Документ подписан простой электронной подписью Информация о владельце: ФИО: Андрей Драгомирович Хлутков Должность: директор

Приложение 7 ОП ВО

#### Дата подписания: 15.03.2024 20:15:40<br>Vullizant unition morpammutili valou: **Федеральное** государственное бюджетное образовательное **учреждение высшего образования «РОССИЙСКАЯ АКАДЕМИЯ НАРОДНОГО ХОЗЯЙСТВА И ГОСУДАРСТВЕННОЙ СЛУЖБЫ ПРИ ПРЕЗИДЕНТЕ РОССИЙСКОЙ ФЕДЕРАЦИИ» СЕВЕРО-ЗАПАДНЫЙ ИНСТИТУТ УПРАВЛЕНИЯ**  Уникальный программный ключ: 880f7c07c583b07b775f6604a630281b13ca9fd2

#### ФАКУЛЬТЕТ ЭКОНОМИКИ и ФИНАНСОВ

(наименование структурного подразделения (института/факультета/филиала) Кафедра экономики

(наименование кафедры)

#### УТВЕРЖДЕНА

решением методической комиссии по направлению подготовки 38.03.01 Экономика Протокол №1 от «28» августа 2019 г. в новой редакции Протокол № 3 от «28» апреля 2020 г.

#### **РАБОЧАЯ ПРОГРАММА ДИСЦИПЛИНЫ**

#### **Б1.В.ДВ.03.01 «Информационные системы в экономике»**

*(индекс, наименование дисциплины (модуля), в соответствии с учебным планом)*

#### **38.03.01 Экономика**

*(код, наименование направления подготовки (специальности)*

#### **"Экономика предприятий и организаций"**

 *(направленность(и) (профиль (и)/специализация(ии)*

**Бакалавр** *(квалификация)*

**Очная**

*(форма(ы) обучения)*

#### **Год набора: 2020**

**Санкт-Петербург, 2020 г.**

# **Автор(ы)–составитель(и): (***Использована типовая программа РАНХиГС)* Баркова Е.А., к.ф.-м.н.Оборнев И.Е. <u>Кафедра национальной эконом</u>ики

**Заведующий кафедрой** экономики, к.э.н., доцент Кроливецкая Светлана Мироновна  *(наименование кафедры) (ученая степень и(или) ученое звание) (Ф.И.О.)*

# **СОДЕРЖАНИЕ**

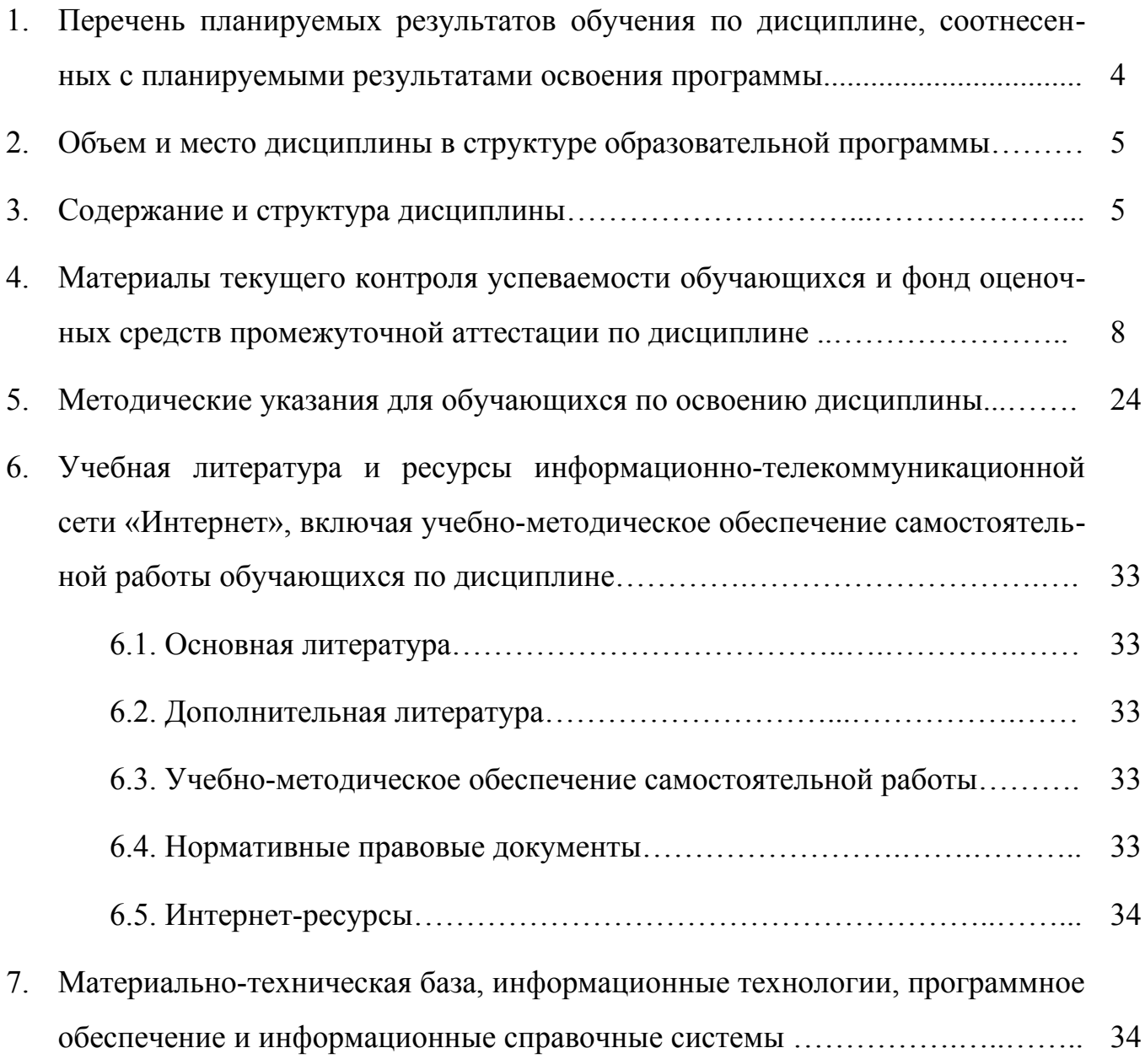

### 1. ПЕРЕЧЕНЬ ПЛАНИРУЕМЫХ РЕЗУЛЬТАТОВ ОБУЧЕНИЯ ПО ДИСЦИПЛИНЕ, СООТНЕСЕННЫХ С ПЛАНИРУЕМЫМИ РЕЗУЛЬТАТАМИ ОСВОЕНИЯ ПРОГРАММЫ

1.1. Дисциплина Б1.В.ДВ.03.01 «Информационные системы в экономике» обеспечивает овладение следующими компетенциями:

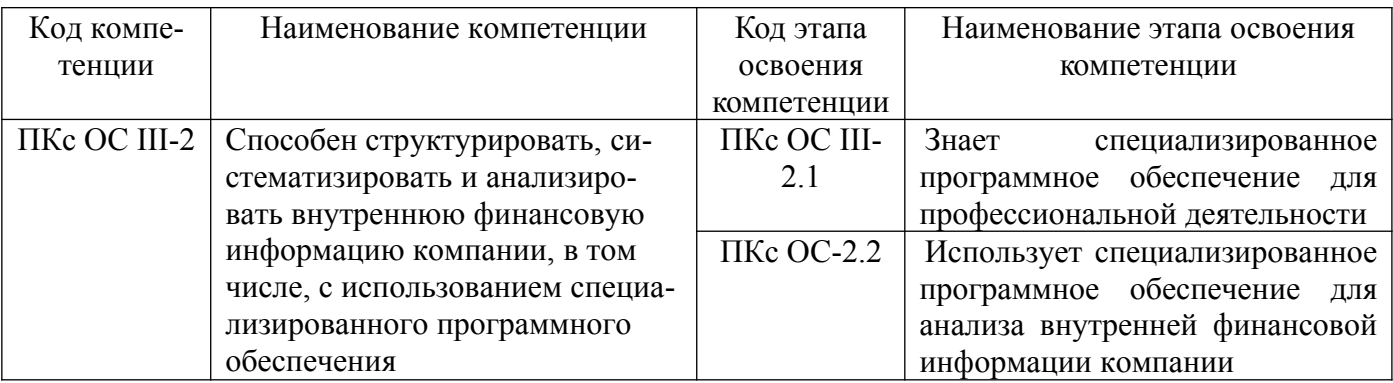

1.1. В результате освоения дисциплины у студентов должны быть сформированы следующие знания, умения и навыки:

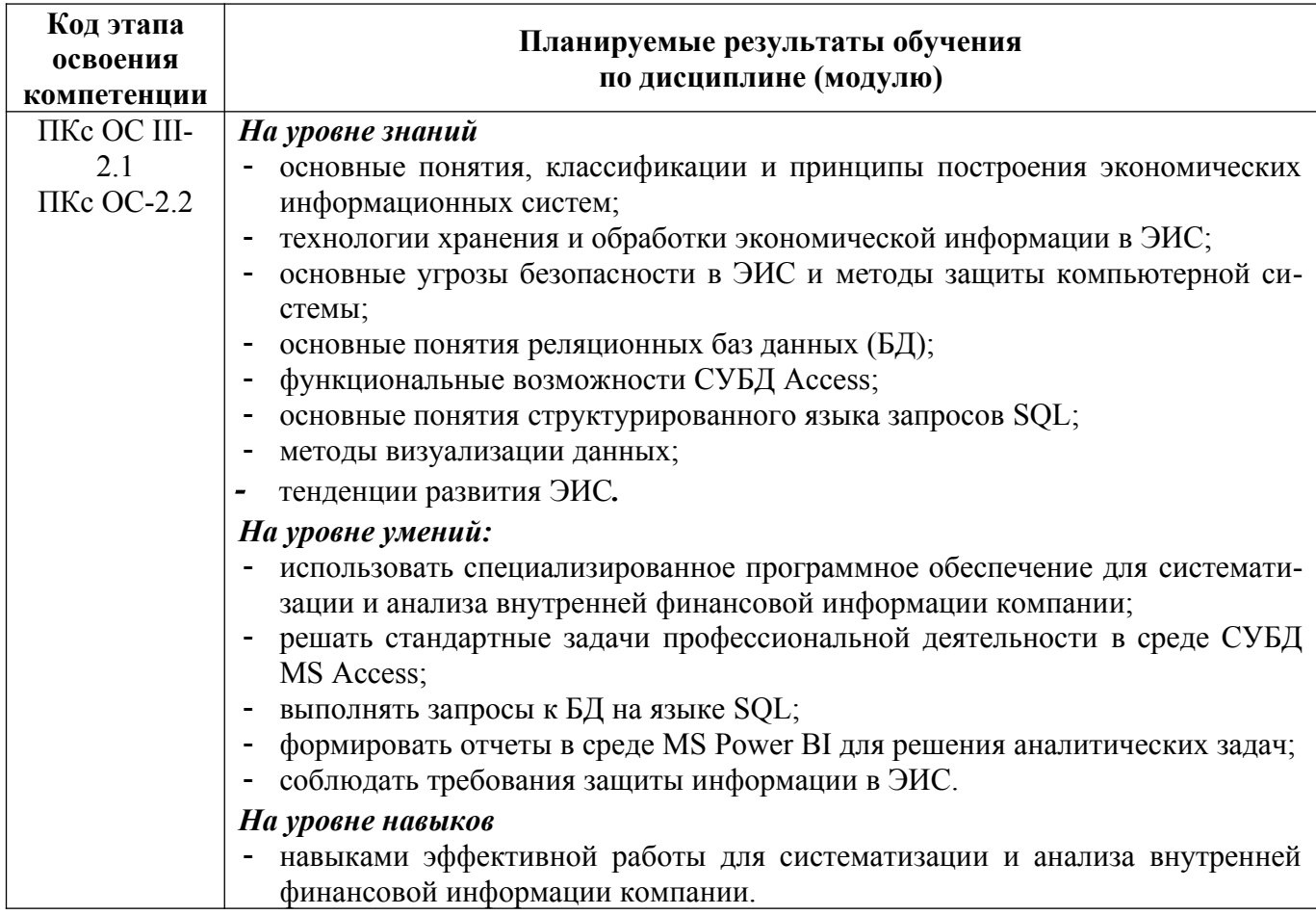

### **2. ОБЪЕМ И МЕСТО ДИСЦИПЛИНЫ В СТРУКТУРЕ ОП ВО**

#### **Объем дисциплины**

Общая трудоемкость Б1.В.ДВ.03.01 «Информационные системы в экономике» составляет 4 зачётные единицы – 144 ак. ч.

Количество академических часов, выделенных на контактную работу с преподавателем для очной формы обучения, составляет 64 ак.часа: лекционные занятия – 32 ак.ч., лабораторные работы – 32 ак. часов. Самостоятельная работа составляет 72 ак. часа.

Форма промежуточной аттестации – зачет (3 семестр), зачет с оценкой (4 семестр).

Дисциплина реализуется с применением дистанционных образовательных технологий (далее – ДОТ).

### **Место дисциплины в структуре ОП ВО**

Дисциплина Б1.В.ДВ.03.01 «Информационные системы в экономике» в 3, 4 семестрах на 2 курсе – очная форма обучения.

Дисциплина реализуется после изучения дисциплины Б1.О.06 «Экономическая информатика».

Доступ к системе дистанционных образовательных технологий осуществляется каждым обучающимся самостоятельно с любого устройства на портале: https://sziu-de.ranepa.ru/. Пароль и логин к личному кабинету / профилю предоставляется студенту в деканате.

Все формы текущего контроля, проводимые в системе дистанционного обучения, оцениваются в системе дистанционного обучения. Доступ к видео и материалам лекций предоставляется в течение всего семестра. Доступ к каждо-му виду работ и количество попыток на выполнение задания предоставляется на ограниченное время согласно регламенту дисциплины, опубликованному в СДО. Преподаватель оценивает выполненные обучающимся работы не позднее 10 рабочих дней после окончания срока выполнения.

## **3. СОДЕРЖАНИЕ И СТРУКТУРА ДИСЦИПЛИНЫ**

#### *Очная форма обучения*

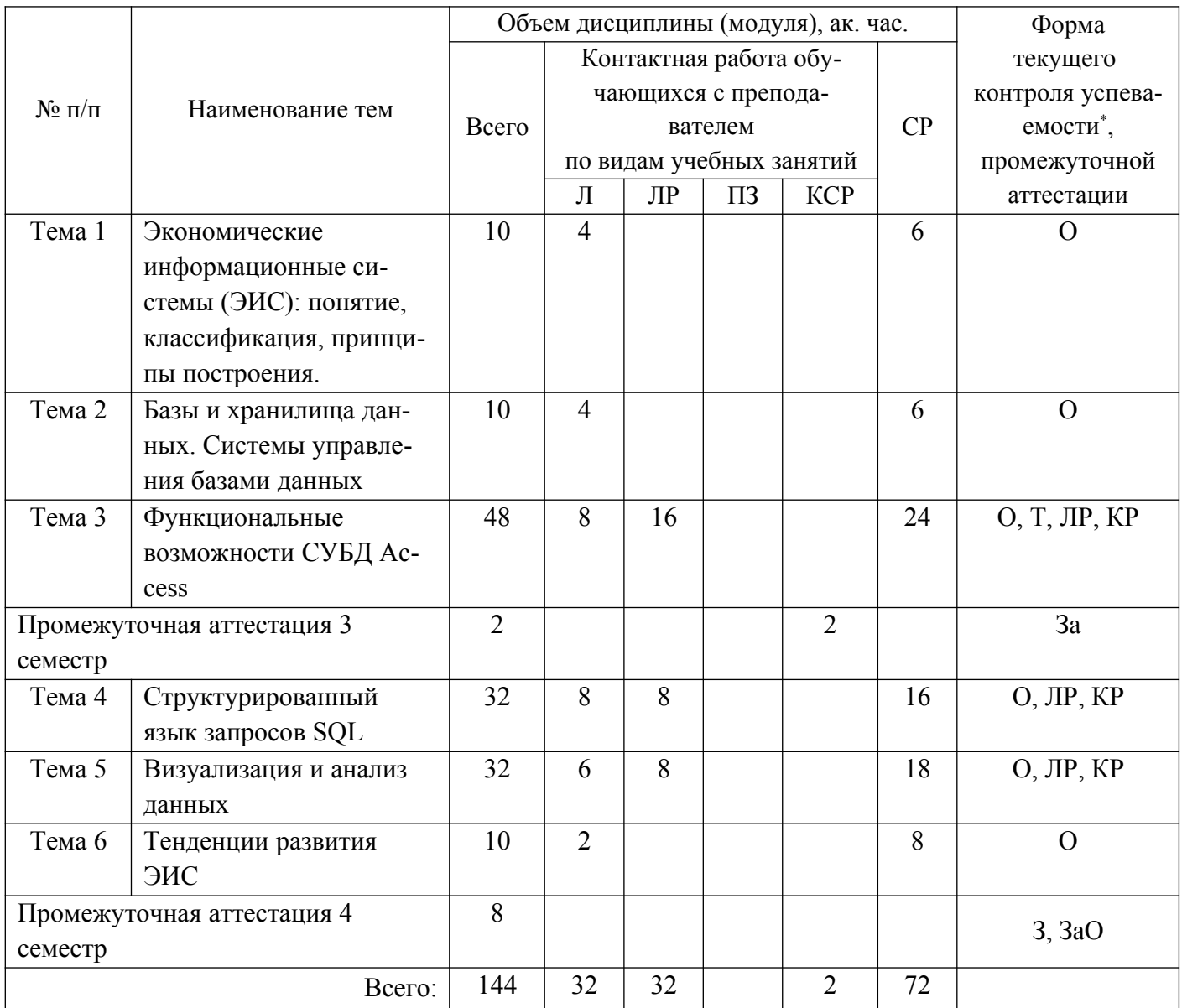

 $*$  -формы текущего контроля успеваемости: опрос (O), тестирование (T), результат выполнения лабораторной работы (ЛР), контрольная работа (КР).

\*\*\* - формы промежуточной аттестации: зачет (За), зачет с оценкой (ЗаО)

### Содержание дисциплины

Тема 1. Экономические информационные системы: понятие, классификация, принципы построения

Система управления экономическим объектом. Информационные ресурсы и процессы в ЭИС. Классификация ЭИС. Функциональные и обеспечивающие подсистемы ЭИС. Основные этапы и стадии создания и организации ЭИС. Оценка эффективности ЭИС. Обеспечение безопасности ЭИС.

Тема 2. Базы и хранилища данных. Системы управления базами данных

Концепция баз данных. Модели данных. Реляционная модель и ее расширения. Индексация и поиск. Технологии баз данных. Архитектура баз данных. Модель клиент-сервер. Трехзвенная модель.

Системы управления баз данных. Назначение СУБД. Классификация СУБД. Хранилища данных.

*Тема 3. Функциональные возможности СУБД Access*

Подготовка и формирование исходной информации для построения ИС. Формализация, генерализация и нормализация данных.

Формирование структуры БД. Конструирование и настройка таблиц БД. Форматы данных, условия на значения и маски ввода. Формирование схемы БД. Связи и подстановки.

Формы. Создание и настройка форм ввода БД. Вычисления в формах. Составные формы.

Запросы и отчеты. Создание и настройка запросов БД. Запросы на выборку. Запросы с параметром. Итоговые запросы. Перекрестные запросы.

Создание и настройка отчетов БД. Возможности мастера и конструктора отчетов. Интерфейс пользователя.

*Тема 4. Структурированный язык запросов SQL*

Введение в структурированный язык запросов SQL.

Синтаксис оператора SELECT. Предложение FROM и использование синонимов. Фильтрация данных. Условие WHERE. Построение условий отбора данных с применением операторов сравнения, логических операторов IS NULL, BETWEEN, IN, LIKE и логических связок OR и AND. Способы использования оператора ORDER BY для сортировки записей в запросах выборки.

Работа с несколькими таблицами. Внутреннее соединение INNER JOIN. Внешние соединения. LEFT/RIGHT OUTER JOIN. FULL OUTER JOIN. Операции UNION.

Вычисления и подведение итогов в запросах.

Использование арифметических операторов и построение вычисляемых столбцов. Итоговые (агрегатные) функции COUNT, SUM, AVG, MAX, MIN. Группирование данных. Использования оператора GROUP BY для группировки в запросах выборки данных. Фильтрация сгруппированных данных. Применение предложения HAVING.

*Тема 5. Визуализация и анализ данных*

Введение в визуализацию и анализ данных. OLAP-анализ.

Визуализация данных средствами MS Power BI.

Семейство MS Power BI. Конструктор кубов и аналитических представлений. Совместная работа с представлениями, серверные сервисы Power BI. Решение задач объединения данных из разных источников. Редактор запросов. Вычисляемые поля

и Меры. Элементы языка DAX. Построение различных визуальных представлений для анализа данных.

*Тема 6. Тенденции развития ЭИС.*

Тенденции развития информационных технологий в ЭИС. Тенденции концепций управления информацией в организации (ECM, BPM, Case Management, Управление знаниями). Экспертные системы, Data Mining, Мобильные и облачные технологии.

### **4. МАТЕРИАЛЫ ТЕКУЩЕГО КОНТРОЛЯ УСПЕВАЕМОСТИ ОБУЧАЮЩИХСЯ И ФОНД ОЦЕНОЧНЫХ СРЕДСТВ ПРОМЕЖУТОЧНОЙ АТТЕСТАЦИИ ПО ДИСЦИПЛИНЕ**

### **4.1. Формы и методы текущего контроля успеваемости обучающихся и промежуточной аттестации**

Преподавание дисциплины проводится в форме лекций и лабораторных работ в компьютерных классах (компьютерный практикум). В ходе выполнения лабораторных работ студенты под руководством преподавателя выполняют практическое задание в среде MS ACCESS, DB Browser for SQLite (DB4S) и MS Power BI.

В течение семестра студенты проходят письменные опросы, тестирование и выполняют практические контрольные работы в среде MS ACCESS и MS Power BI.

### **4.1.1. В ходе реализации дисциплины Б1.В.ДВ.03.01 «Информационные системы в экономике» используются следующие методы текущего контроля успеваемости обучающихся:**

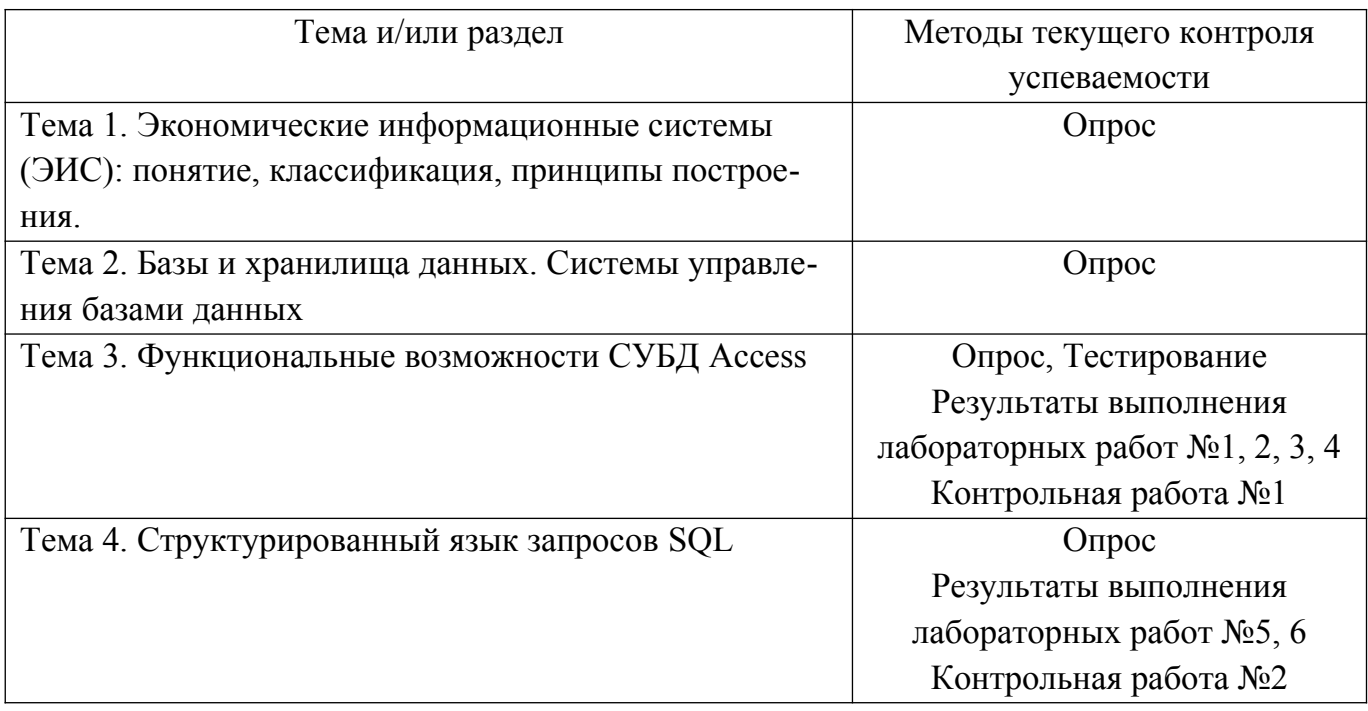

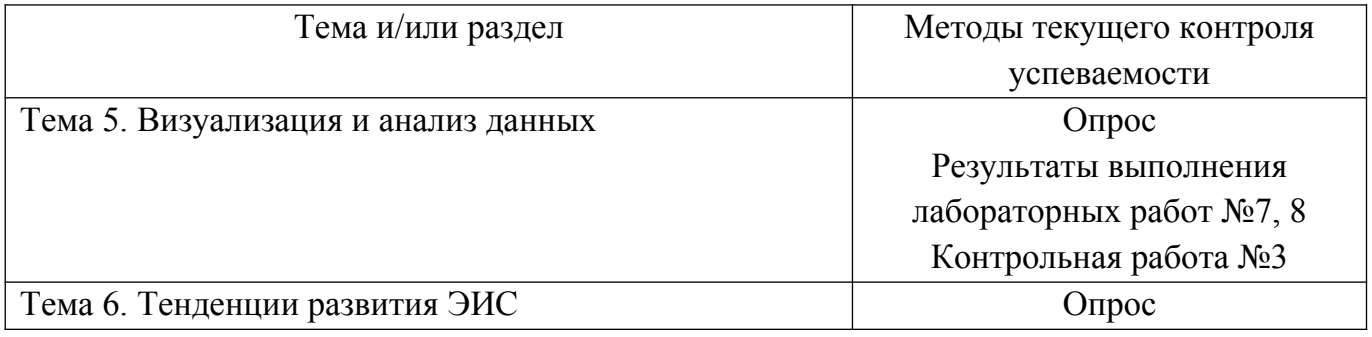

### **4.1.2. Промежуточная аттестация проводится с применением следующих методов (средств):**

Зачет и зачет с оценкой по дисциплине осуществляется в форме устного ответа на вопрос и решения практической задачи на компьютере.

Цель опроса заключается в выявлении индивидуальных достижений студента по пониманию основных положений дисциплины.

По окончании ответа преподаватель может задать студенту дополнительные и уточняющие вопросы. На подготовку к ответу и решение задачи студенту дается 30 минут с момента получения им вопроса.

Аттестация производится в соответствии со шкалой оценивания результатов обучения.

### **4.2. Материалы текущего контроля успеваемости обучающихся**

### **Типовые оценочные материалы по теме 1 «Экономические информационные системы: понятие, классификация, принципы построения»**

### **Опрос. Примеры вопросов:**

- 1. Раскройте понятие ЭИС.
- 2. Что такое «экономическая информация»? Каковы ее особенности?
- 3. В чем заключаются основные функции ЭИС?
- 4. Приведите классификацию ЭИС по различным признакам.
- 5. Какова структура ЭИС?
- 6. Дайте понятие функциональной и обеспечивающей подсистем ЭИС.
- 7. Каков состав обеспечивающих подсистем и их характеристики?
- 8. Перечислите основные этапы и стадии жизненного цикла ИС.
- 9. В чем заключаются роль и место экономиста на этих стадиях?
- 10.Перечислите основные этапы процесса внедрения ЭИС.
- 11.Какие существуют «проектные роли»?
- 12.Дайте понятие эффективности ЭИС.
- 13.Какие показатели используются в качестве критериев оценки ЭИС?
- 14.Что входит в структуру затрат на ИС?
- 15.Как рассчитывается показатель экономической эффективности ЭИС?
- 16. Перечислите виды угроз безопасности ИС.
- 17. Какие существуют источники угроз безопасности ИС?
- 18. Назовите основные классы ресурсов ЭИС, подлежащих защите.
- 19. Перечислите виды обеспечения информационной безопасности ИС.
- 20. Какие существуют методы (способы) защиты информации в ИС?

### Типовые оценочные материалы по теме 2 «Базы и хранилища данных. Системы управления базами данных»

### Опрос. Примеры вопросов:

- 1. В чем состоит концепция базы данных?
- 2. Какие существуют типы моделей данных (краткое описание и сравнительная характеристика)?
- 3. Опишите реляционную модель БД.
- 4. Перечислите этапы разработки модели данных.
- 5. Основные понятия реляционной БД
- 6. Что такое атрибут?
- 7. Что такое сущность?
- 8. Какие существуют виды связи между сущностями?
- 9. Каковы основные правила построения отношений?
- 10. Что такое первичный ключ?
- 11. Что такое целостность данных?
- 12. Что такое СУБД?
- 13. Каковы место и роль СУБД в экономической информационной системе?
- 14. Что понимается под архитектурой «клиент-сервер»?
- 15. Какие существуют варианты архитектуры «клиент-сервер»?
- 16.В чем сущность основных способов организации распределенной обработки данных?
- 17. Перечислите основные достоинства и недостатки основных способов распределенной обработки данных.
- 18. Что такое хранилище данных?

### Типовые оценочные материалы по теме 3 «Функциональные возможности СУБД Access»

### Опрос. Примеры вопросов:

- 1. Какие типы данных существуют в Access?
- 2. Какие типы данных предназначены для числовой информации?
- 3. Какие типы данных предназначены для текстовой информации?
- 4. Какие размеры существуют для целых чисел?
- 5. Что такое ключевое поле? Какие бывают ключи в таблицах?
- 6. Какое поле не может стать ключевым?
- 7. Что такое связь «один-ко-многим»?
- 8. Что такое связь «многие-ко-многим»? Как реализуется связь «многиеко-многим» реляционной БД?
- 9. Если таблицы А и В, имеющие связь типа «многие-ко-многим», связываются через таблицу С, то на стороне каких таблиц будет стоять «один», и каких – «многие»?
- 10.Что такое связь «один-к-одному»? С какой целью может использоваться связь «один-к-одному»?
- 11.Перечислите этапы разработки модели данных.
- 12.Перечислите типы данных.
- 13.Когда используют тип поля Денежный?
- 14.Когда используют тип поля Логический?
- 15.Как задать размер числового поля?
- 16.Что такое Ключевое поле?
- 17.Что такое Вторичный ключ?
- 18.Что показывает Схема базы данных?
- 19.Перечислите основные объекты реляционных баз данных (БД).
- 20.Для чего используются маски ввода?
- 21.Приведите примеры форматов данных.
- 22.Когда используются условия на значения? Приведите пример.
- 23.Когда используются подстановки? Приведите пример.
- 24.Для чего необходимы формы в БД?
- 25.Какие типы форм вы знаете?
- 26.Как производить вычисления в формах? Приведите пример.
- 27.Для чего используют составные формы? Приведите пример.
- 28.Что такое запросы на выборку? Приведите пример.
- 29. Что такое запросы с параметром? Приведите пример.
- 30.Что такое итоговые запросы? Приведите пример.
- 31.Что такое перекрестные запросы? Приведите пример.
- 32.Для чего используются отчеты в БД?
- 33.Для чего используются макрокоманды?
- 34.Как создать управляющую форму?

### **Тестирование. Примеры тестов:**

- 1. СУБД Access является
	- a) реляционной
- $b)$ сетевой
- $\mathbf{c}$ ) иерархической
- $\mathbf{d}$ фактографической
- $e)$ описательной
- $2^{\circ}$ Тип поля (числовой, текстовый и др.) в базе данных определяется
	- a) Названием поля
	- Шириной поля  $b)$
	- $\mathbf{c})$ Количеством строк
	- $\mathbf{d}$ Числом записей
	- $e)$ Типом данных
- $\overline{3}$ . Структура базы данных изменится, если
	- Добавить/Удалить строку таблицы a)
	- $b)$ Поменять местами строки
	- Наложить фильтр  $\mathbf{c})$
	- $\mathbf{d}$ Добавить/Удалить столбец таблицы
	- Отредактировать запись  $e)$
- $\overline{4}$ . В базе данных первичный ключ таблицы это
	- специальный тип записи a)
	- $b)$ запись хранящая ключевую информацию
	- поле или группа полей однозначно идентифицирующая запись  $\mathbf{c}$ )
	- $\mathbf{d}$ содержание таблицы
- $5<sub>1</sub>$ значение поля
- В Базе данных, созданной с помощью СУБД Access не могут отсутствовать:
	- a) Таблицы
	- Запросы  $b)$
	- $\mathbf{c})$ Формы
	- $\mathbf{d}$ Отчеты
	- Макросы  $e)$

6. Какие типы данных недопустимы в таблицах базы данных, созданной с помощью СУБД Access?

- Текстовые a)
- $b)$ Шестнадцатиричные
- Файлы данных  $\mathbf{c})$
- $\mathbf{d}$ Логические
- $e)$ Числовые
- $7<sub>1</sub>$ Какие типы полей нельзя использовать в Access при построении отчета?
	- $a)$ Поля несвязанных таблиц
	- $b)$ Вычисляемые поля
- $\mathbf{c}$ ) Поля запросов
- $\mathbf{d}$ Поля одной таблицы
- $e)$ Поля связанных таблиц
- 8. Вторичный ключ это
	- Повторно созданный первичный ключ a)
	- Поле, с помощью которого обеспечивается связь с главной табли $b)$ ней.
	- $\mathbf{c})$ Пароль к открытию таблицы на изменение данных
	- $\mathbf{d}$ Поле, стоящее вторым по списку в таблице.
	- $e)$ Ключ, состоящий из двух полей.
- 9. Какие поля нельзя использовать в подчиненной форме?
	- a) Вычисляемые
	- $b)$ Поле объекта OLE.
	- Поля главной формы.  $\mathbf{c})$
	- $\mathbf{d}$ Поля со списком значений.
	- Логические  $e)$
- 10. Сколько типов полей в СУБД Access?
	- $\overline{3}$ a)
	- $b)$ 6
	- $c)$ 9
	- $\mathbf{d}$ 12
	- 15  $e)$
- $11.$ Что такое индексы в БД?
	- Номер поля в таблице a)
	- Номер записи в таблице  $b)$
	- Специальный тип данных  $\mathbf{c})$
	- d) Объект базы данных, создаваемый с целью повышения производительности поиска данных
	- Номер таблицы в БД.  $e)$
- 12. Что такое «нормальные формы»?
	- Формы для ввода данных в одну таблицу. a)
	- $b)$ Формы для ввода данных сразу во все таблицы.
	- Формы для отображения данных запроса.  $\mathbf{c})$
	- $\mathbf{d}$ Правила формирования БД.
	- $e)$ Формы без лишних полей.

 $13.$ Сколько видов прямых связей возможно между таблицами в реляционной БЛ?

 $a)$ 

 $\mathbf{1}$ 

- $\overline{2}$  $b)$
- $\overline{\mathcal{E}}$  $c)$
- $\overline{4}$  $\mathbf{d}$
- 5  $e)$

 $14$ Количество возвращаемых записей в запросе ограничивается с помощью функции

- $a)$ sum
- left  $b)$
- $\mathbf{c})$ count
- $\mathbf{d}$ num
- $e)$ avg
- $15<sub>1</sub>$ Языки программирования, используемые в Access
	- VBA, MS SQL a)
	- **PASCAL**  $b)$
	- $C++$  $c)$
	- $\mathbf{d}$ FoxPro
	- **HTML**  $e)$
- $16<sub>1</sub>$ Реляционная база данных - это хранилище данных
	- в структуре файловой системы a)
	- $b)$ в структуре связанных страниц
	- $\mathbf{c}$ ) в структуре связанных таблиц
	- $\mathbf{d}$ произвольной структуры
	- e) в динамической структуре
- 17. Проектирование БД заключается в
	- $a)$ заполнении таблиц
	- $b)$ определении структуры объектов
	- $\mathbf{c})$ архивировании БД
	- $\mathbf{d}$ экспорте данных
	- $e)$ создании форм и запросов
- 18. Расширенный фильтр позволяет выполнить выборку по значениям:
	- $a)$ олного поля
	- $b)$ нескольких полей
	- $\mathbf{c})$ всей базы
	- $\mathbf{d}$ одной записи
	- $e)$ группы записей
- 19. Для первичного ключа ложно утверждение, что ...
	- a) в таблице может быть назначен только один первичный ключ
	- $b)$ первичный ключ может быть простым и составным
- $\mathbf{c}$ ) первичный ключ однозначно определяет каждую запись в таблице
- $\mathbf{d}$ первичный ключ может принимать нулевое значение
- $e)$ первичный ключ не может иметь тип «счетчик»
- 20 Особенность поля «Счетчик» состоит в том, что ...
	- данные хранятся не в самом поле, а в другом месте, а в поле хранитa) ся только указатель
	- b) оно имеет свойство автоматического наращивания
	- максимальный размер числа, хранящегося в нем, не может пре- $\mathbf{c})$ вышать  $2^{24}$
	- $\mathbf{d}$ его нельзя использовать в качестве первичного ключа
	- в нем хранится число записей в таблице  $e)$

### Лабораторная работа №1 «Создание структуры БД»

1. Создать новую базу данных в MS Access. В режиме конструктора добавить новые таблицы: Сотрудники, Штатное расписание (Должности), Структура организации (Отделы).

Для каждой таблицы задать имена полей, типы полей, основные свойства полей, ключевое поле.

2. В схеме данных построить связи между таблицами, установив возможность обеспечения целостности данных.

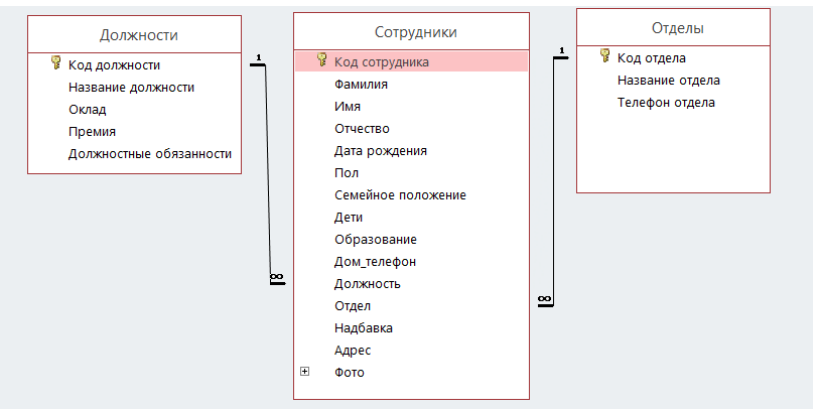

- 3. Создать подстановки для полей [Пол], [Образование], [Семейное положение], [Должность] (табл. Сотрудники), [Отдел] (табл. Сотрудники).
- 4. Задать дополнительные свойства полей.
	- Определить поля, в которые должен обязательно осуществляться ввод данных, иначе запись БД не имеет смысла. Например, запись о сотруднике с пустым полем [Фамилия] или без значения даты в поле [Дата рождения].

Просмотрите все поля в конструкторе таблиц и установите в нужном случае свойство

ОБЯЗАТЕЛЬНОЕ ПОЛЕ - ДА.

- Для защиты данных от неправильного ввода используйте свойства полей УСЛОВИЕ НА ЗНАЧЕНИЕ И СООБЩЕНИЕ ОБ ОШИБКЕ. Например, для поля [Оклад] условием на значение может быть: больше минимального размера оплаты труда (МРОТ), определенного Трудовым кодексом РФ, а сообщением об ошибке в виде следующей строки: «Недопустимый оклад, меньше МРОТ».
- Значение по умолчанию значение, которое автоматически заносится в  $\sim 10^7$ поле в тот момент, когда в БД добавляется новая запись. Например, для поля [Оклад] значением по умолчанию может быть минимальный размер оплаты труда (МРОТ), определенный Трудовым кодексом РФ.
- 5. Задайте маски ввода и форматы (вывода) значений, обеспечивающие удобный ввод и просмотр данных.

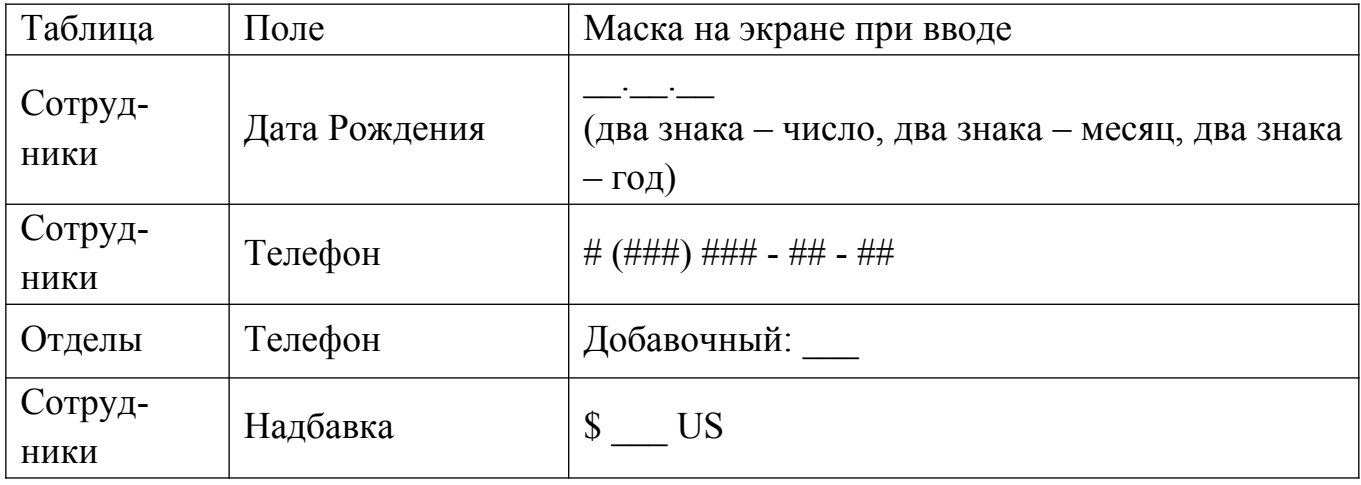

Маски:

Форматы:

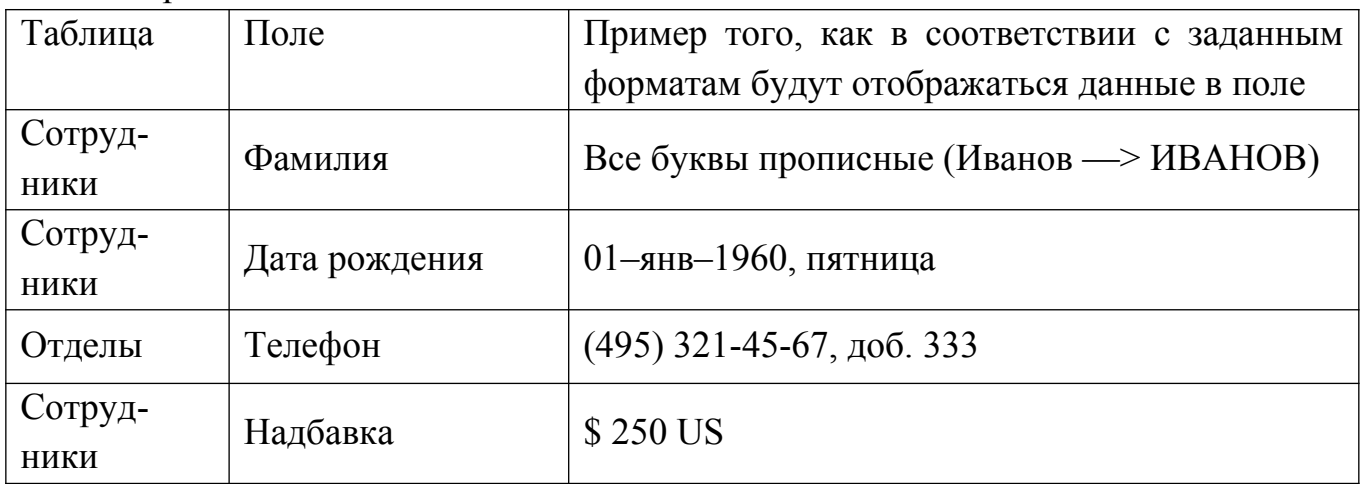

### Лабораторная работа №2 «Формы. Создание запросов»

- 1. С помощью Мастера форм создать формы Штатное расписание (Должности) — ленточная; Структура организации (Отделы) — табличная; Карточка сотрудника (Сотрудники) — в столбец.
- 2. С помощью форм внести в таблицы тестовую информацию, заполняя сначала главные таблицы (Отделы, Должности), затем — подчиненную (Сотрудники).
- 3. С помощью Мастера создать новую форму *Сотрудники АКБ «Буревестник»*, включив в нее следующие поля: Фамилия, Имя, Отчество, Город, Адрес, Телефон, Дата рождения, Пол, Надбавка, Образование, Должность, Оклад, премия, Отдел, Телефон отдела.

Тип формы — в один столбец.

- 4. Отредактировать форму *Сотрудники АКБ «Буревестник»*, следующим образом:
	- На вкладке «Основная информация» разместить фотографию сотрудника, должность и название отдела;
	- На вкладке Основная информация добавить вычисляемые поля [Сотрудник]: [Фамилия]+" "+[Имя]+" "+[Отчество] [Возраст]: Int((Now()-[Дата рождения])/365 [Заработная плата]=[Оклад]+[Оклад]\*[Премия]+[Надбавка]\*[Курс]
	- На вкладке «Прочее» разместить все остальные поля формы.
- 5. Создать составную форму «Список сотрудников отдела». В списке сотрудников рассчитать Полную заработную плату для каждого сотрудника. Для каждого отдела определить количество сотрудников.
- 6. В режиме конструктора создать следующие запросы
	- Возраст и зарплата сотрудника

Создать запрос в режиме конструктора.

Добавить ВСЕ таблицы.

Сотрудник, Возраст, Зарплата — вычисляемые поля. Формула:

Сотрудник: [Сотрудники]![Фамилия]+" "+Left([Сотрудники]![Имя];1)+"."+ Left([Сотрудники]![Отчество];1)+"."

Ведомость по заработной плате

Скопировать запрос Возраст и зарплата сотрудника.

Переименовать копию в *Ведомость по заработной плате*. В новом запросе оставить только поля *Отдел, Сотрудник, Зарплата*. Поле *Зарплата* переименовать в *Начислено*.

Добавить новые поля: *НДФЛ*: [Начислено]\*0,13 *К выдаче*: [Начислено]–[НДФЛ]

- Женщины, имеющие детей
- Сотрудники пенсионного возраста
- Сотрудники призывного возраста
- Сотрудники, работающие в одном отделе
- Фонд оплаты труда по отделам.

### **Лабораторная работа №3 «Отчеты»**

1. На основе запроса *Ведомость по заработной плате* с помощью мастера построить *отчет*.

Добавить *уровень группировки* по полю *Отдел*. Выполнить сортировку по полю *Сотрудник*. В качестве *Итогов* выбрать *Сумму* по полям *Начислено, НДФЛ, К выдаче*. В режиме конструктора отредактировать отчет.

2. Создание отчета на основе запроса с параметром

Задача – создать отчет, который формирует справку о доходах для выбранного сотрудника. При этом у пользователя должна быть возможность выбрать сотрудника, для которого создается справка в процессе подготовки отчета.

 Сначала создайте запрос с параметром «Справка» на основе запроса «Возраст и зарплата сотрудника» с полями Код\_Сотрудника, Фамилия, Имя, Отчество, Дата\_Рождения, Оклад, Надбавка, Сумма\_заработка. В запросе для кода сотрудника введите условие отбора [Введите код сотрудника]. Проверьте, что при открытии запроса выдается диалоговое окно для выбора сотрудника.

 Далее создайте отчет на основе всех полей созданного запроса. Дайте название отчету «Справка о доходах». Отмените вывод на экран всех полей отчета. Создайте новые поля и надписи, в которых задайте выражения так, чтобы отчет имел следующий вид (см. след страницу). Проверьте работу отчета.

Справка о доходах

Сотрудник КБ Буревестник Иванов Иван Иванович (дата рождения 20.04.1970) получает следующие доходы (в месяц): Оклад: 50 000 руб. Надбавка: 2 000 руб. Итого: 52 000 руб. Справка выдана для предоставления по месту требования. Дата выдачи: 12.12.2020 Подпись главного бухгалтера КБ «Буревестник»:

### Лабораторная работа №4 «Тип отношения Многие-ко-многим»

1) Создайте в копию БД «Отдел кадров», скопировав и переименовав исходный файл.

2) Постройте в КОНСТРУКТОРЕ новую таблицу «Журнал приказов».

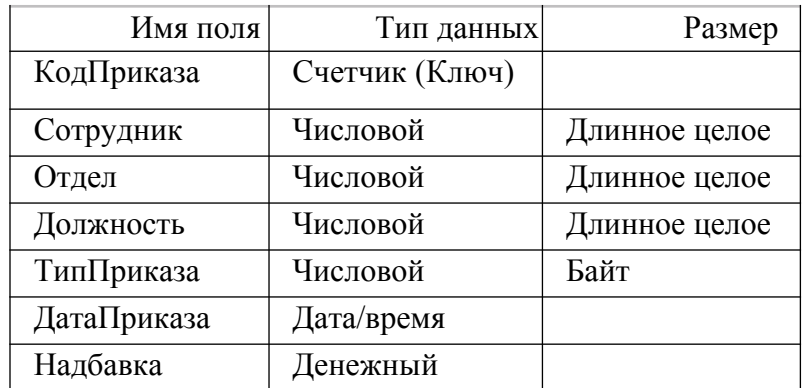

3) Удалите связи в старой схеме данных между таблицами [Отделы], [Сотрудники] и [Должности].

4) Создайте новые связи между таблицами [Журнал приказов] и [Сотрудники], [Журнал приказов] и [Отделы], [Журнал приказов] и [Должности].

5) Установите «Обеспечение целостности данных» для новых связей.

6) Удалите ненужные (дублирующие) поля из таблицы [Сотрудники]: (Должность, Отдел и Надбавка).

8) Задайте подстановку в поле [ТипПриказа] на основе фиксированного списка.

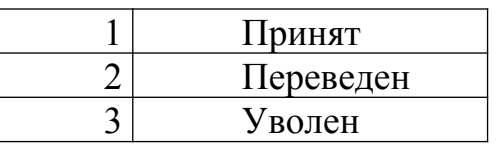

9) Задайте подстановки для полей [Сотрудник], [Отдел], [Должность].

10) Задайте для поля [ДатаПриказа] значение по умолчанию равное текущей дате.

10) Введите дополнительные значения в таблицы Сотрудники, Должности, Отделы.

11) Создайте ленточную форму для заполнения информации в таблице «Журнал приказов».

12) Внесите информацию о кадровых перемещениях. На каждого сотрудника должен быть приказ о приеме.

13) Создайте составную форму «Трудовая книжка сотрудника»

Главная форма — содержит Фамилию сотрудника

Подчиненная форма содержит:

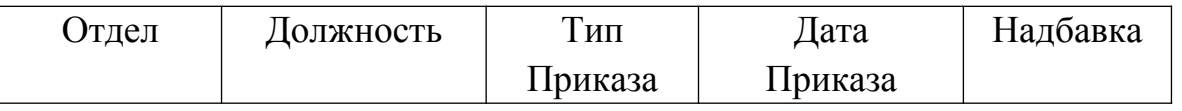

14) Создайте новый запрос «Записи в Трудовой книжке» со следующими полями:

[Сотрудник]: Вычисляемое (Фамилия И.О.)

[ДатаПриказа],

[ТипПриказа],

[Должность],

[Отдел],

[Возраст]: *Вычисляемое поле,*

[Зарплата]: *Вычисляемое поле.*

15) Создайте отчет с итогами «О движении сотрудников в отделах» на основе всех полей из запроса «Записи в трудовой книжке» с группировкой по отделам и сортировкой по полю [*Сотрудник*]. Итоги провести по суммированию значений в поле *Зарплата.*

Изменить надпись для поля Sum([Зарплата]) на ФОТ (Фонд оплаты труда). 16) Создайте управляющую форму для перехода к объектам, созданным в

пп.11,13,14,15

### **Контрольная работа №1. Примерный вариант контрольной работы.**

Задание: создать базу данных автосалона средствами программы Microsoft Access.

- 1. База данных должна содержать следующие таблицы:
- Автомобили
- Поставщики
- Поставки

Сотрудники

Подразделения

Ниже перечислены таблицы со списком обязательных полей. Типы данных полей всех таблиц задайте самостоятельно, руководствуясь здравым смыслом и помня о реляционной структуре базы данных. Задайте ключевые поля для всех таблиц.

*Автомобили*

КодТовара Марка ТипДвигателя МощностьДвигателя ТипКузова Цвет Цена ГодВыпуска Фотография *Поставщики* КодПоставщика ФирмаПоставщик Страна АдресФирмы *Поставки* КодТовара КодПоставщика ДатаПоставки Количество КодСотрудника *Сотрудники* КодСотрудника Фамилия Имя Должность Образование ДатаНайма КодПодразделенияФирмы Фотография *Подразделения*

КодПодразделенияФирмы ФамилияРуководителя Телефон

2. Заполните все таблицы. Каждая таблица должна содержать не менее 20 записей.

3. Пользуясь окном «Схема данных», задайте связи между таблицами. Там, где это возможно, установите тип связи «один – ко – многим».

4. Создайте форму Автомобили на базе таблицы Автомобили. В форму включите все поля таблицы Автомобили, тип формы – в столбец. Форма должна обеспечивать удобство работы при заполнении. Добейтесь этого, создав соответствующий дизайн формы и последовательность перехода при заполнении полей формы.

5. Создайте запрос, позволяющий получить список пяти самых дорогих автомобилей

6. Создайте запрос, позволяющий получить список автомобилей разных марок со средней ценой для каждой марки.

7. Создайте запрос, позволяющий получить список сотрудников, ответственных за 3 самые дорогие поставки. В запрос включите марку автомобиля.

8. Создайте отчет о поставках автомобилей какой-нибудь одной марки за весь период работы.

9. Создайте Главную кнопочную форму, позволяющую получать доступ к форме, созданной в пункте 5, и к отчету, созданному в пункте 9.

### Типовые оценочные материалы по теме 4 «Структурированный язык запросов SQL»

### Опрос. Примеры вопросов.

- Языки запросов: понятие, классификация. 1.
- $2<sup>1</sup>$ Общая характеристика табличных языков запросов QBE (Query-By-Example - запрос по примеру). Особенности реализации табличных языков запросов в современных СУБД на примере СУБД MS Access (использование агрегирующих функций, вычисляемые поля, реализация запросов со сложными условиями, параметрические запросы, корректирующие запросы).
- $3<sub>1</sub>$ Основные типы данных (на примере конкретной(ых) СУБД).
- $\overline{4}$ Какие команды относятся к категории DDL? Опишите общий вид синтаксиса команд DDL, приведите пример(ы) каждой команды.
- $5<sub>1</sub>$ Команда изменения данных таблицы: общий вид синтаксиса, примеры.
- 6. Команда удаления строк из таблицы: общий вид синтаксиса, примеры.
- $7.$ Команда изменения структуры таблицы: общий вид синтаксиса, примеры.
- 8. Общий синтаксис и алгоритм выполнения команды Select языка SQL.
- 9. Формирование списка вывода в команде Select: общий синтаксис, примеры. Использование псевдонимов в SQL. Упорядочение результата в ответе. Привести примеры.
- $10.$ Формирование условия выбора записей в команде Select. Использование логических операторов и операторов сравнения. Примеры.
- 11. Использование предикатов в команде Select: общий синтаксис, примеры использования (для каждого из предикатов).
- 12. Группирование данных в SQL. Использование агрегирующих функций для получения сводной информации. Примеры.
- 13. Использование фразы HAVING при группировании данных в SQL. Примеры.
- 14. Вложенные запросы в SQL. Примеры
- 15. Оператор JOIN. Примеры

### **Лабораторная работа №5 «Запросы SQL для извлечения данных»** Скопировать БД «Учебный процесс».

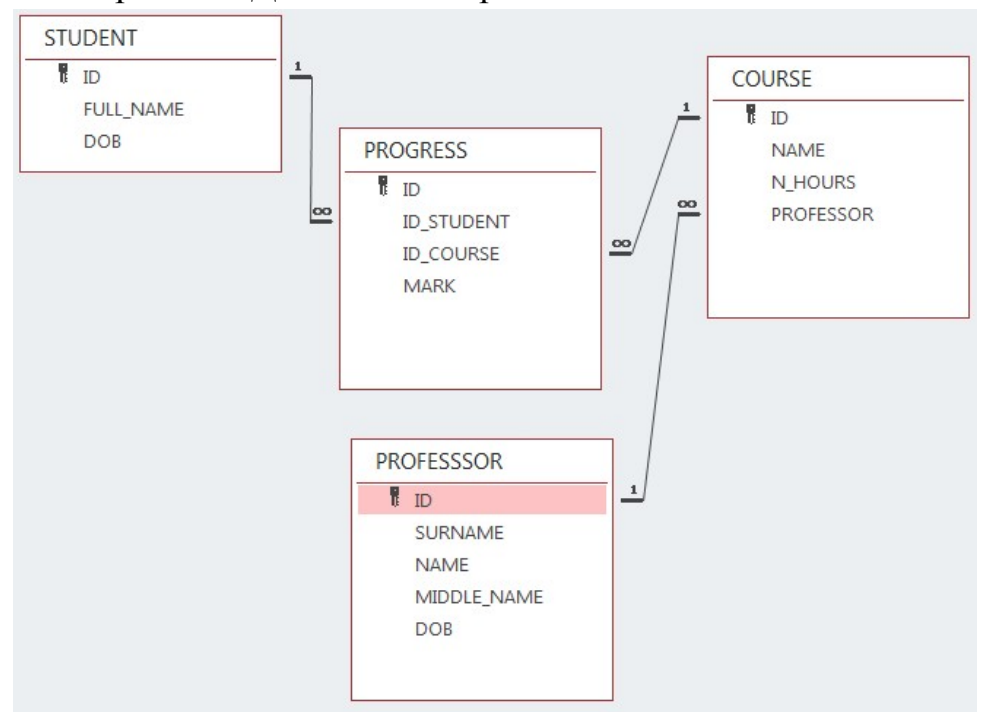

Построить следующие запросы

- 1. Выбрать всех студентов, год рождения которых не 2000.
- 2. Выбрать все предметы, наименование которых начинается на «К» или «М».
- 3. Определить названия предметов, на которые отведено от 100 до 120 часов.
- 4. Соотнести Фамилию и инициалы преподавателя с названием предмета.
- 5. Вывести предмет, по которому самая плохая успеваемость (1 вариант средняя оценка самая плохая, 2 вариант больше всего троек)
- 6. Вывести средний бал студентов. Топ3 успешных студентов по этому показателю. Топ3 отстающих. Объединить таблицы.
- 7. Есть ли круглые отличники? (Учесть, что кто-то возможно не сдавал несколько предметов)
- 8. Вывести предметы и среднюю успеваемость для каждого преподавателя
- 9. Кто из преподавателей не преподаёт ни один предмет?

10. Возраст преподавателя в сравнении со средней успеваемостью по предмету.

### **Лабораторная работа №6 «Вычисления и подведение итогов в запросах SQL»**

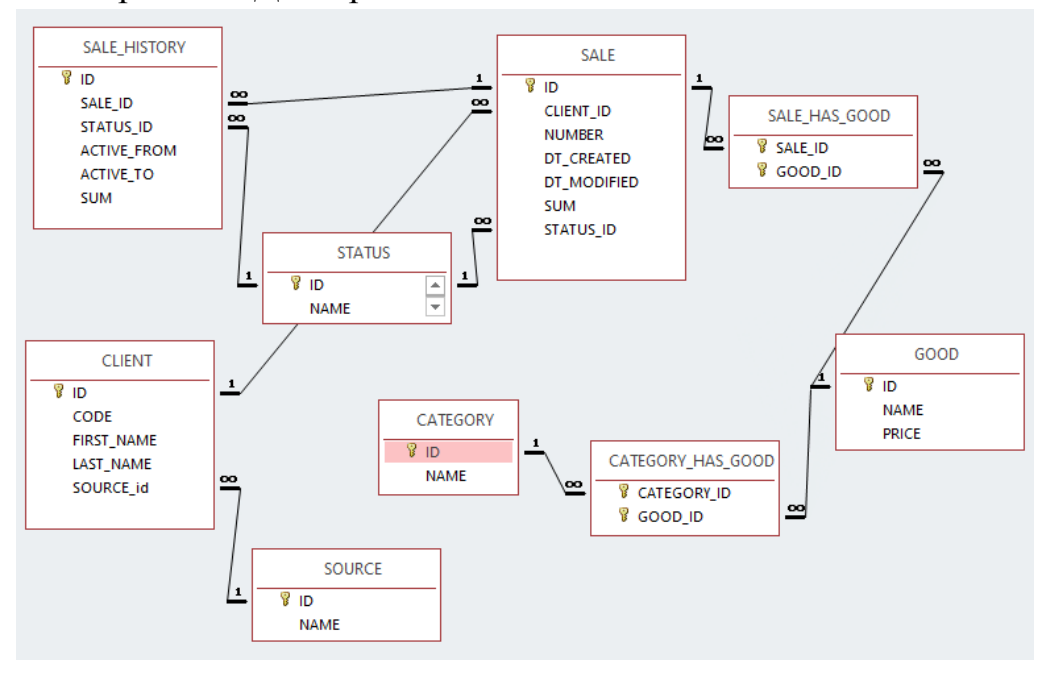

Скопировать БД «Торговля».

Построить следующие запросы

- 1. Выведите все позиций списка товаров принадлежащие какой-либо категории с названиями товаров и названиями категорий. Список должен быть отсортирован по названию товара, названию категории.
- 2. Выведите список клиентов (имя, фамилия) и количество заказов данных клиентов, имеющих статус "new".
- 3. Выведите список товаров с названиями товаров и названиями категорий, в том числе товаров, не принадлежащих ни одной из категорий.
- 4. Получите итоговую сумму продаж и количество продаж для каждого товара.
- 5. Определите сумму продаж для каждого клиента. Получите список первых пяти vip–клиентов.
- 6. Выведите список товаров с названиями категорий, в том числе товаров, не принадлежащих ни к одной из категорий, в том числе категорий, не содержащих ни одного товара.
- 7. Выведите список всех источников клиентов и суммарный объем заказов по каждому источнику. Результат должен включать также записи для источников, по которым не было заказов.
- 8. Выведите названия товаров, которые относятся к категории 'Cakes' или фигурируют в заказах, текущий статус которых 'delivering'. Результат не должен содержать одинаковых записей.
- 9. Выведите список всех категорий продуктов и количество продаж товаров, относящихся к данной категории. Под количеством продаж товаров подразумевается суммарное количество единиц товара данной категории, фигурирующих в заказах с любым статусом.
- 10.Выведите список источников, из которых либо не было клиентов, либо клиенты, пришедшие из которых не совершали заказов или отказывались от заказов. Под клиентами, которые отказывались от заказов, необходимо понимать клиентов, у которых есть заказы, которые на момент выполнения запроса находятся в состоянии 'rejected'.

### **Контрольная работа №2. Примерный вариант контрольной работы.**

В базе АКБ «Буревестник» постройте следующие SQL запросы:

- 1. Получить список сотрудников: Фамилия и телефон.
- 2. Получить список штатных сотрудников.
- 3. Получить список штатных сотрудников, имеющих не менее двоих детей.
- 4. Вывести список должностей, с указанием полной выплаты для каждой должности.
- 5. Вывести год рождения сотрудника и его возраст. Упорядочить сотрудников по убыванию возраста.
- 6. Отобрать сотрудников, чьи фамилии начинаются с буквы П
- 7. Определить сотрудников, у которых надбавка составляет от 50 до 100 долл.
- 8. Получить список сотрудников (Полностью Фамилия Имя и Отчество) с указанием должностей и полной суммы выплаты: Оклад + Оклад\*Премия + Надбавка\*78. Упорядочить по убыванию полной выплаты.
- 9. Определить среднюю выплату в группе, которую характеризует уровень образования.

### **Типовые оценочные материалы по теме 5 «Визуализация и анализ данных»**

#### **Опрос. Примеры вопросов**

- 1. Каковы цели и задачи визуализации данных в аналитических технологиях?
- 2. Зачем нужен визуальный контроль данных после их загрузки в аналитическое приложение?
- 3. Чем отличаются средства визуализации общего назначения от специализированных средств визуализации?
- 4. Какие средства визуализации данных относят к визуализаторам общего назначения и почему?
- 5. В чем заключается OLAP-анализ и каковы его цели?
- 6. Какова структура OLAP-куба? Какие манипуляции с измерениями можно производить, чтобы сделать представление куба более информативным?
- 7. Семейство MS Power BI. Конструктор кубов и аналитических представлений.
- 8. Совместная работа с представлениями, серверные сервисы Power BI.
- 9. Решение задач объединения данных из разных источников.
- 10.Вычисляемые поля.
- 11. Меры.
- 12. Публикация отчетов.

## **Лабораторная работа №7 «Получение аналитической отчетности в MS Power BI»**

Легенда: аптечная сеть ООО «ФАРМА – Центр» имеет три торговых точки в разных городах России. Вы получили задание проанализировать работу фирмы за прошедший период и подготовить наглядный отчет.

Задача:

- Сформировать многомерный отчет, отражающий динамику сумм продаж по месяцам года в разрезе товарных групп.
- Сформировать многомерный отчет, отражающий динамику сумм продаж по месяцам года в разрезе аптек.
- Сформировать многомерный отчет и график продаж в регионах.

1. Откройте Power BI Desktop. Загрузите в Power BI данные для построения отчета. Тип данных — файлы Excel. Данные содержатся в файлах Продажи, Товары, Курс, География.

2. Объедините таблицы в единую модель данных.

.3. Перейдите в представление Отчет. Используйте визуализатор «Карточка» для получения общей суммы продаж за период.

4. Постройте визуализатор «Гистограмма с группировкой», отметив поля Дата (таблица Курс) и Сумма (таблица Продажи). Получите представление по кварталам.

5. На панели Визуализации выберите Линейчатую диаграмму с группировкой

Отметьте поля Товарная группа (таблица Товары) и Сумма (таблица Продажи). Отсортируйте товарные группы по сумме выручки.

6. На панели Визуализации выберите Круговую диаграмму.

Отметьте поля Область (таблица География), Отдел и Сумма (таблица Продажи).

7. На панели Визуализации выберите диаграмму Карта. Отметьте поля Город (таблица География) и Сумма (таблица Продажи). В области форматирования удалите название диаграммы. Параметр «Пузырьковая» установите — 10%. Измените цвета данных и стили карт.

8. Добавьте в отчет новую страницу. Новую страницу переименуйте в Тренд. На странице Тренд постройте визуализатор График. Отметьте поля Дата (таблица Курс) и Сумма (таблица Продажи). Добавьте Линию тренда.

9. На панели Визуализации выберите Срез: поле Товарная группа (таблица Товары).

10. Добавьте срез по городам.

#### **Лабораторная работа №8 «Вычисляемые поля и меры в Power BI»**

Задача: сформировать многомерный отчет, который даст возможность провести анализ «план–факт»

- По периодам (месяцам, кварталам);
- По торговым точкам;
- По типам товаров.

1. Загрузите в Power BI данные для построения отчета. Тип данных — файлы Excel.

Первая часть данных находится в папке *Аптеки*. Это файлы *Продажи — Аптека 1*, *Продажи — Аптека 2*, *Продажи — Аптека 3,* которые содержат данные о продажах за первый и второй квартал 2019 года. Данные из трех однотипных файлов объединить в одной таблице *Продажи*.

Вторая часть данных находится в папке *Справочники*. Это файлы *География*, *Курс* и *Товары*. Не выходя из Редактора запросов, поочередно получите данные из каждого файла «*Создать источник — Excel*»

И, наконец, подключите файл План продаж, который содержит план продаж аптечной сети на 2019 год по отделам, товарным группам и месяцам.

Сформированная таблица требует преобразования.

- a. Удалите последний столбец таблицы *Общий итог*.
- b. Перейдите на вкладку *Преобразование*. Переименуйте первый столбец из *Отделы/Товарные группы* в *Отделы* (столбец выделить).
- c. Заполните пропуски в первом столбце (столбец выделить).
- d. Удалите пустые строки. Для этого во втором столбце *Период* в фильтре столбца отключите значение Null.
- e. Выделите два первых столбца (*Отделы* и *Период*). Далее выберите команду «Отменить свертывание других столбцов».

Переименуйте столбцы: Атрибут – *Товарная группа*, Значение *План*-*Прибыль*, *\$*

- f. Столбец *Период* имеет тип данных *Текст*. Это в дальнейшем помешает связать таблицы Продажи и План продаж. Чтобы преобразовать Период к типу *Дата*, проделайте следующие действия.
- Добавьте к таблице новый столбец
- Выделите столбцы *Период* и *Год* и нажмите кнопку «*Объединить столбцы»*.
- На вкладке *Преобразование* измените тип данных для столбца *Месяц* с *Текст* на *Дата*.
- Удалите столбцы *Период* и *Год*. Далее нажмите «*Закрыть и применить»*.

2. Объедините таблицы в единую модель данных.

Для этого выберите *Моделирование — Управление связями*

Между некоторыми таблицами связи автоматически созданы Power BI. Остальные таблицы свяжите в соответствии со схемой.

Для того, чтобы иметь возможность создать связь между таблицами *План продаж* и *Товары*, придется создать дополнительную таблицу – справочник *Товарные группы*.

Перейдите в представление *Данные*. На вкладке *Моделирование* нажмите кнопку «*Создать таблицу*».

Создайте новую таблицу с использованием функции VALUES.

После того как таблица–справочник Товарные группы будет создана, установите связи между таблицами *Товары* — *Товарные группы* и *Товарные группы* — *План продаж*. В итоге модель данных выглядит следующим образом:

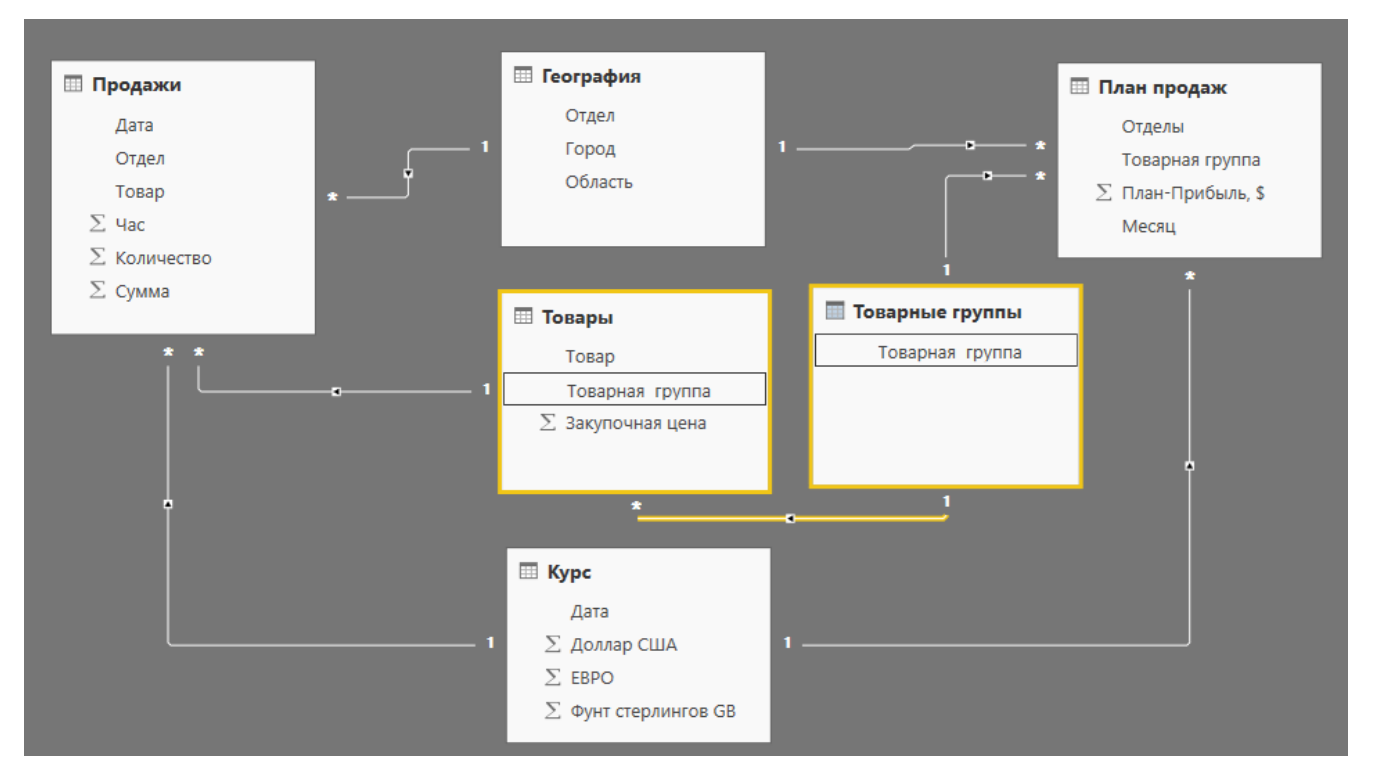

3. Рассчитайте фактическую прибыль от продаж. Для этого перейдите в представление *Данные*, выберите таблицу *Продажи*, а затем перейдите *Моделирование* — *Новый столбец*.

Для рассчета фактической прибыли используйте функцию RELATED, которая возвращает связанное значение из другой таблицы.

*Прибыль–факт, \$* =

([Сумма]–RELATED('Товары'[Закупочная цена])\*[Количество]) / RELATED('Курс'[Доллар США])

Измените формат нового столбца *Прибыль-факт, \$.*

4. Для более нагладного сопоставления данных, задайте *Меру*.

*План-факт* =

SUM('Продажи'[Прибыль-факт, \$])/SUM('План продаж'[План-Прибыль, \$])

Задайте для *меры План–факт* процентный формат.

8. Перейдите в представление *Отчет* 

Постройте интерактивный отчет в соответствии с образцом:

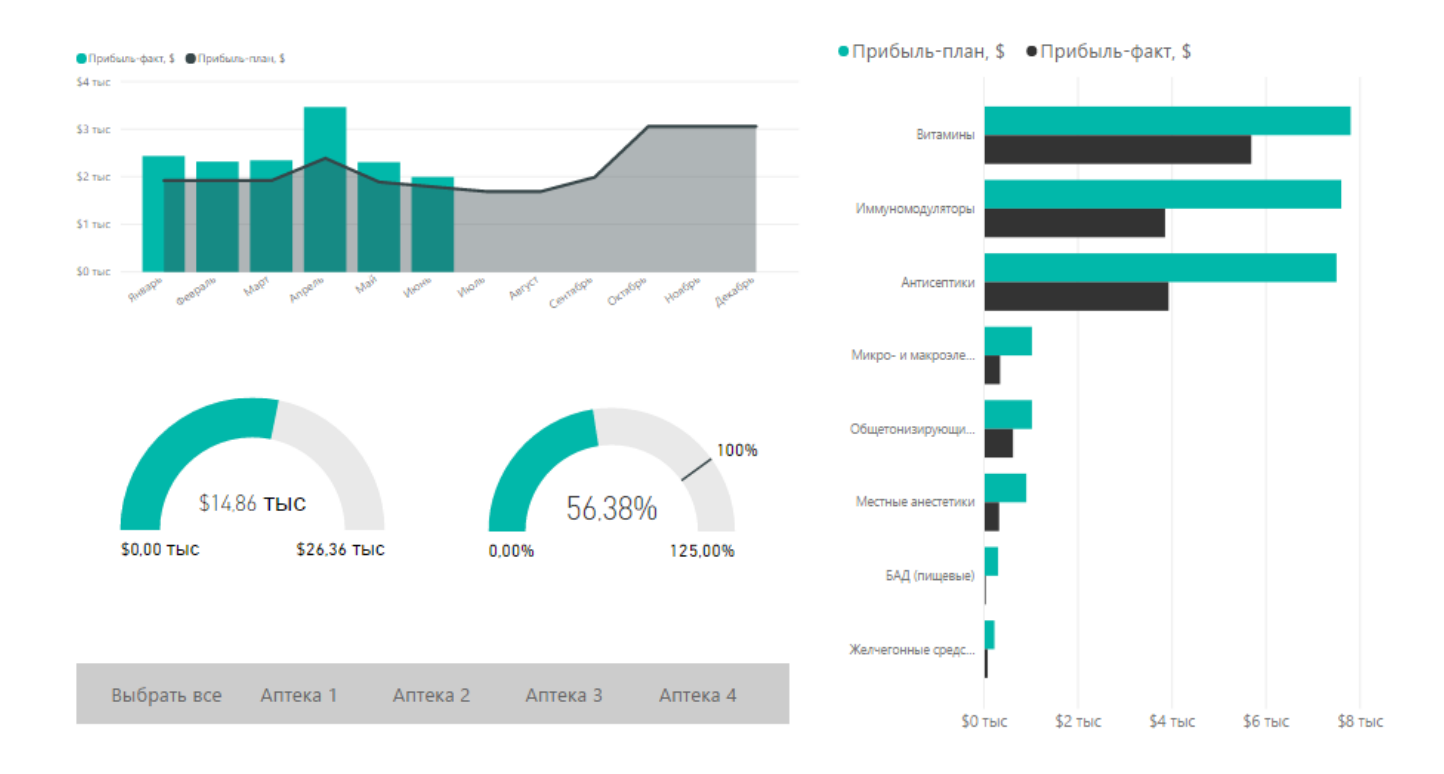

5. Последовательно добавьте в папку *Аптеки* файлы *Продажи\_3 кв* и *Продажи\_4 кв*.

После добавления каждого файла обновляйте отчет (*Главная* — *Обновить*) 6. Опубликуйте отчет.

### **Контрольная работа №3. Примерный вариант контрольной работы:**

- 1. Загрузить данные в Power BI из файла Данные.xlsx
- 2. Пример данных таблицы «Исходные данные»

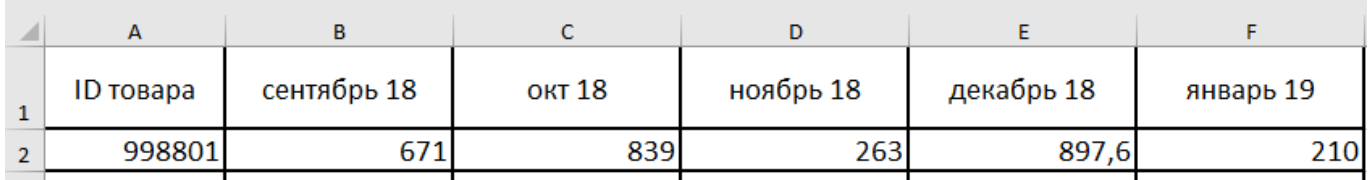

Пример данных таблицы «Справочник»

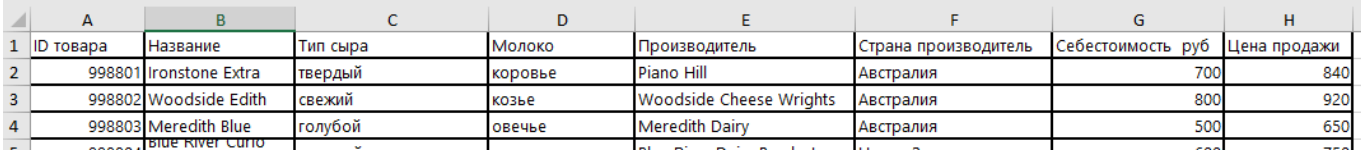

3. Преобразовать таблицу "Исходные данные", проведя обратную свертку столбцов.

- 4. В таблице "Исходные данные" вычислить поля "Выручка", "Себестоимость" и "Прибыль".
- 5. Вычислить меру "Рентабельность".
- 6. Построить интерактивный отчет по образцу. Опубликовать отчет.

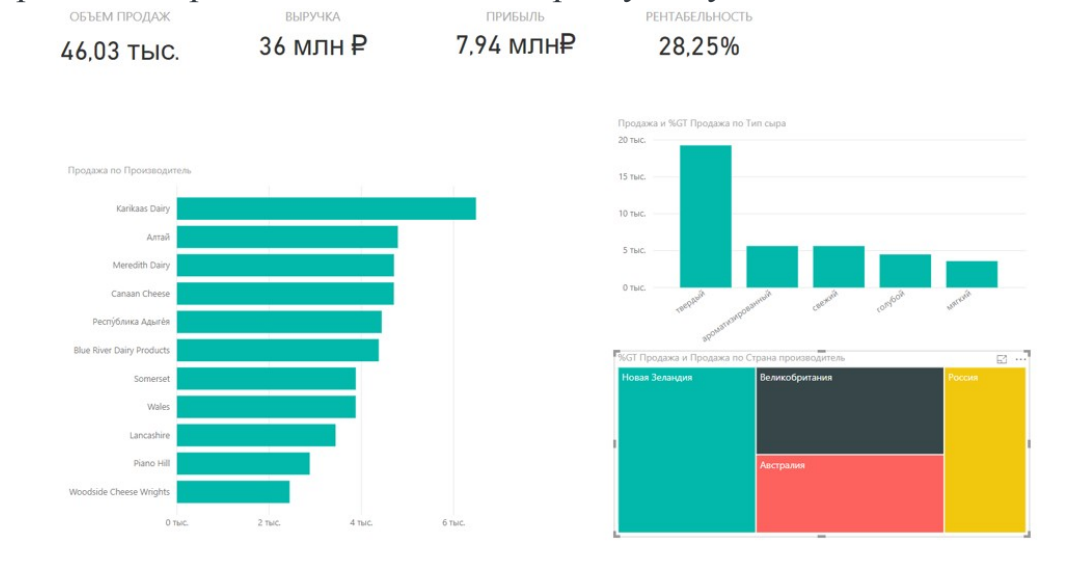

### Типовые оценочные материалы по теме 6 «Тенденции развития ЭИС» Опрос. Примеры вопросов:

- 1. Раскройте понятие Data Mining.
- 2. Что такое База знаний?
- 3. Назовите два основных компонента базы знаний.
- 4. Что такое экспертная система?
- 5. Какие компоненты составляют ядро экспертной системы? Каково их назначение?
	- 6. Дайте определение искусственных нейронных сетей.
	- 7. Опишите принципиальную схему искусственного нейрона.
	- 8. Перечислите тенденции применения мобильных технологий в экономике.

### Критерии оценивания текущего контроля

Текущий контроль знаний студентов обеспечивает оперативное управле- $1.1.$ ние учебной деятельностью студента и проводится с целью:

соответствия уровня и качества подготовки специалиста Государственному образовательному стандарту ФОСов части государственных требований;

проверки качества теоретических знаний по дисциплине;

проверки наличия умений применять полученные теоретические знания при решении практических задач и выполнении лабораторных работ;

проверки наличия умений самостоятельной работы с учебной литературой.

1.2. Текущий контроль знаний студентов предусматривает систематическую проверку качества полученных студентами знаний, умений и навыков по изучаемой дисциплине.

1.3. Оценивание знаний, умений и навыков по учебной дисциплине «Информационные системы в экономике» осуществляется посредством использования следующих видов оценочных средств:

устное собеседование (в рамках проведения опросов);

тестирование;

 результаты выполнение лабораторных работ в среде MS ACCESS, DB Browser for SQLite (DB4S) и MS Power BI.;

контрольная работа.

Устное собеседование.

Устные собеседования проводятся во время практических занятий. Тематика обсуждаемых вопросов собеседования не должна выходить за рамки объявленной для данного занятия темы.

При оценке устного собеседования анализу подлежит точность формулировок, связность изложения материала, обоснованность суждений, опора на нормативные документы.

Тестирование.

Тестирование — учебная технология, позволяющая измерять знания, умения и навыки студентов, состоящая из тестовых заданий и формализованных процедур проведения, обработки и анализа результатов; тесты предоставляются обучающимся в качестве раздаточного материала на бумажном или электронном носителе. При проведении тестирования обучающемуся запрещается пользоваться дополнительной литературой. На выполнение теста обучающемуся дается 30 минут.

Лабораторные работы.

Лабораторные работы осуществляются в форме выполнения практических заданий на компьютере под руководством преподавателя в среде MS ACCESS, DB Browser for SQLite (DB4S) и MS Power BI. После выполнения практического задания преподаватель проводит опрос по теме занятия.

Контрольная работа.

На последнем занятии по изучению соответствующей темы студент выполняет контрольную работу на компьютере в среде MS Access или MS Power BI. Данный вид работы проверяет усвоение полученных в ходе обучения умений и навыков. Время выполнения контрольной работы составляет 2 часа. Успешное выполнение контрольной работы является обязательным для допуска к промежуточной аттестации.

### **Шкалы оценивания результатов текущего контроля**

Шкала оценивания результатов устных собеседований на практических занятиях.

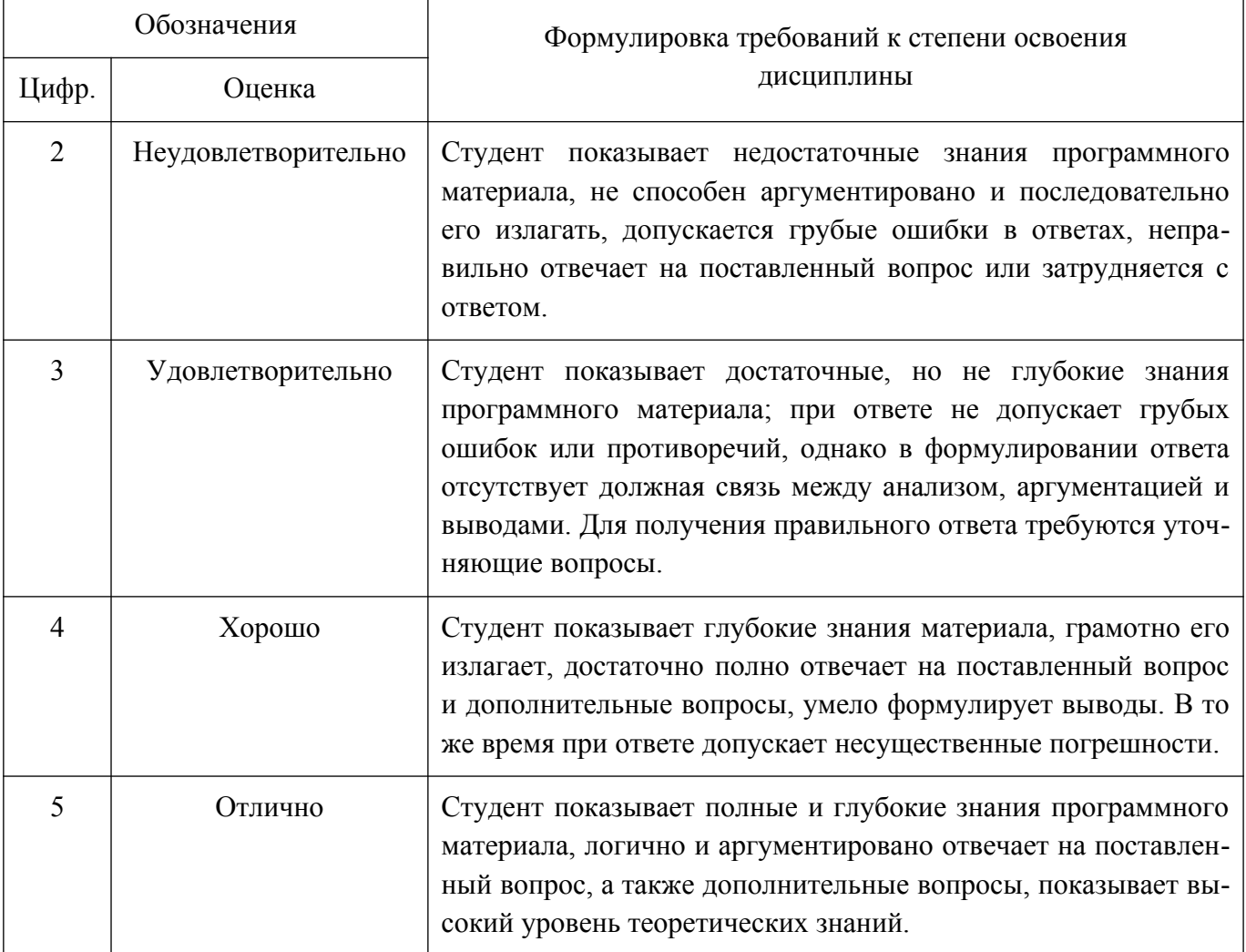

### Шкала оценивания тестирования.

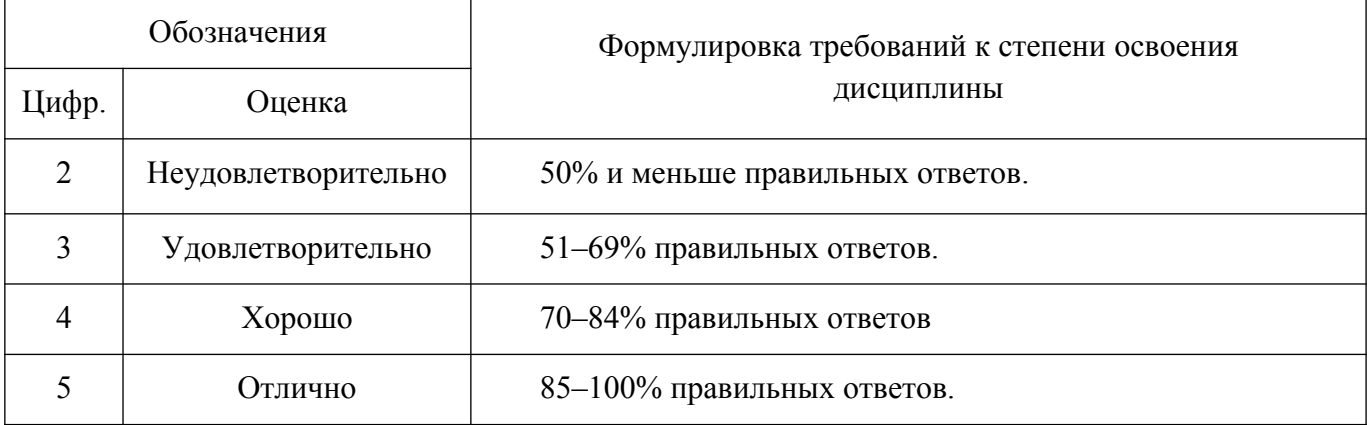

Шкала оценивания результатов практических заданий на лабораторных работах.

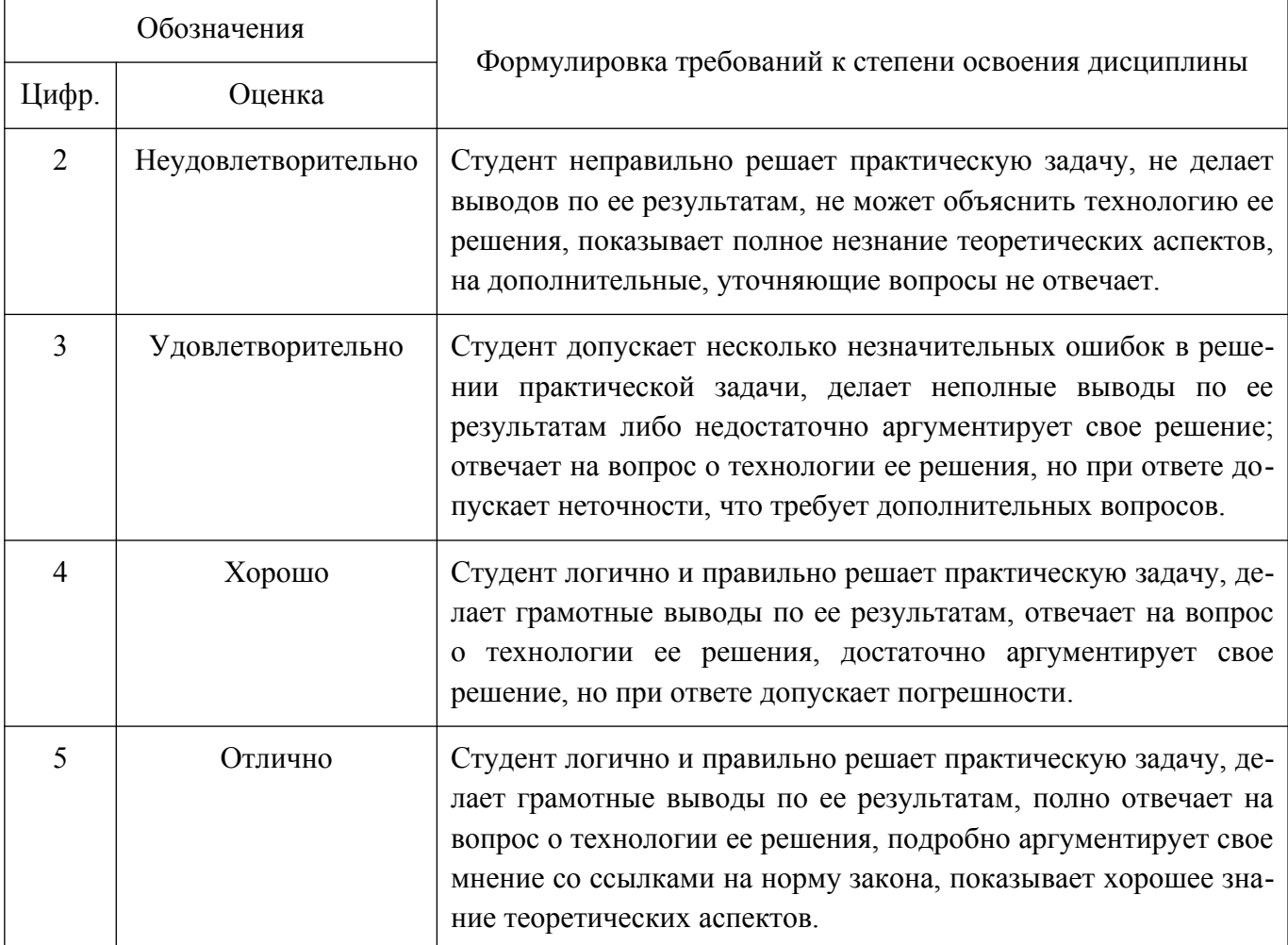

### Шкала оценивания выполнения контрольной работы.

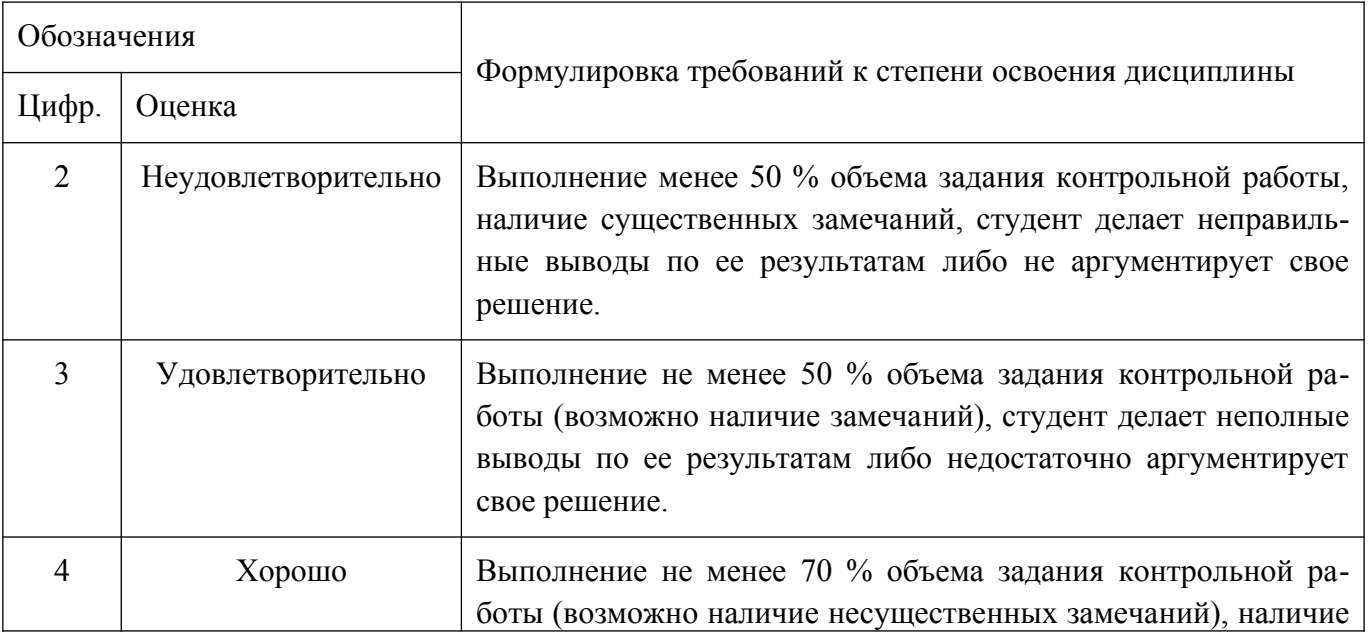

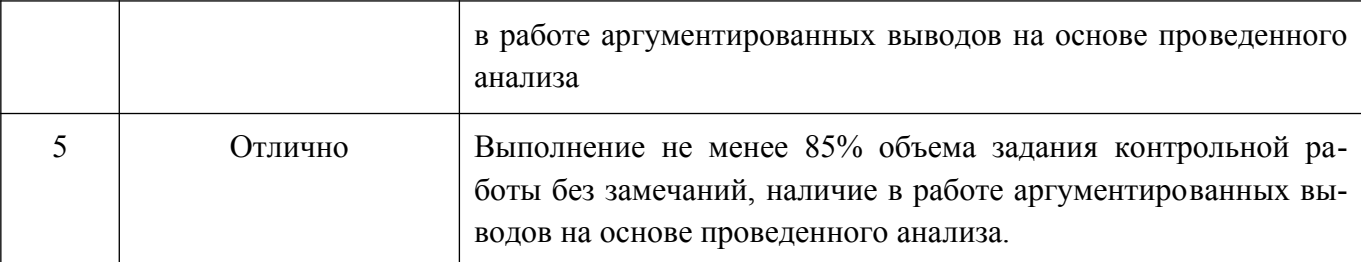

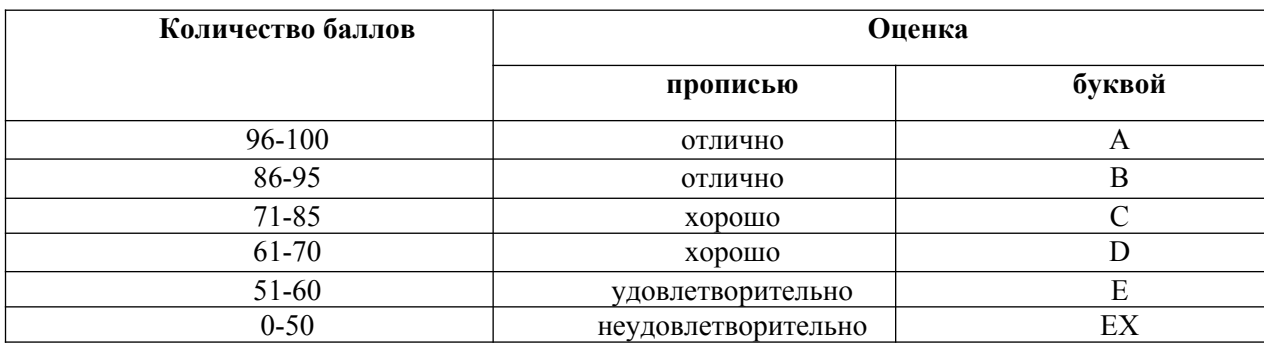

### 4.3. Оценочные средства для промежуточной аттестации

## 4.3.1. Перечень компетенций с указанием этапов их формирования в процессе освоения образовательной программы

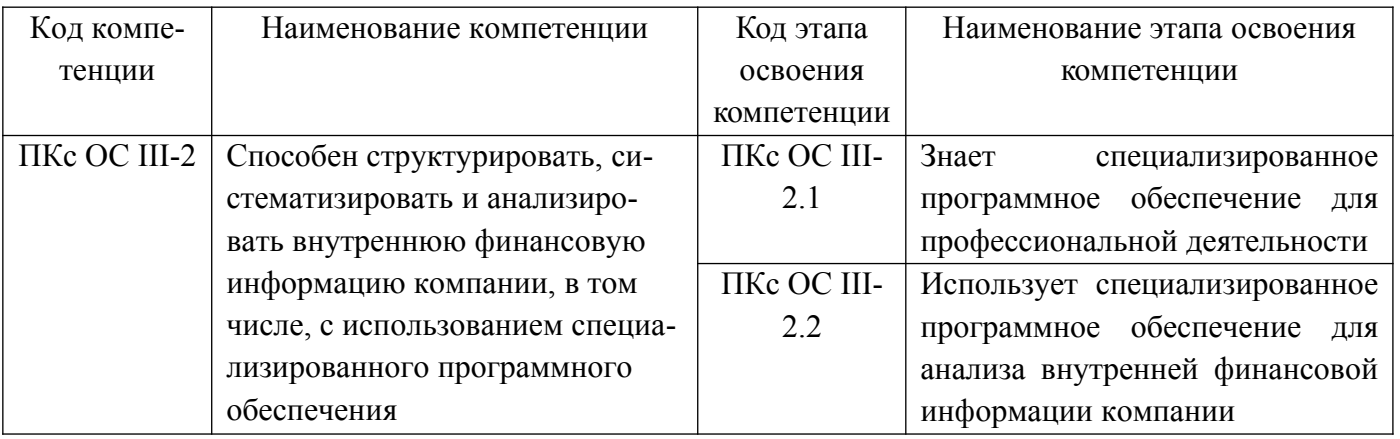

# 4.3.2 Показатели и критерии оценивания компетенций на различных

#### этапах их формирования

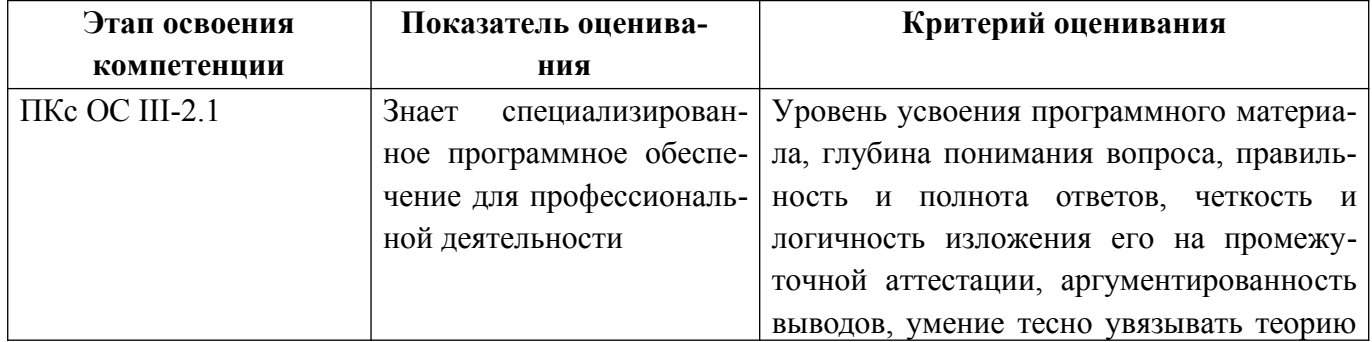

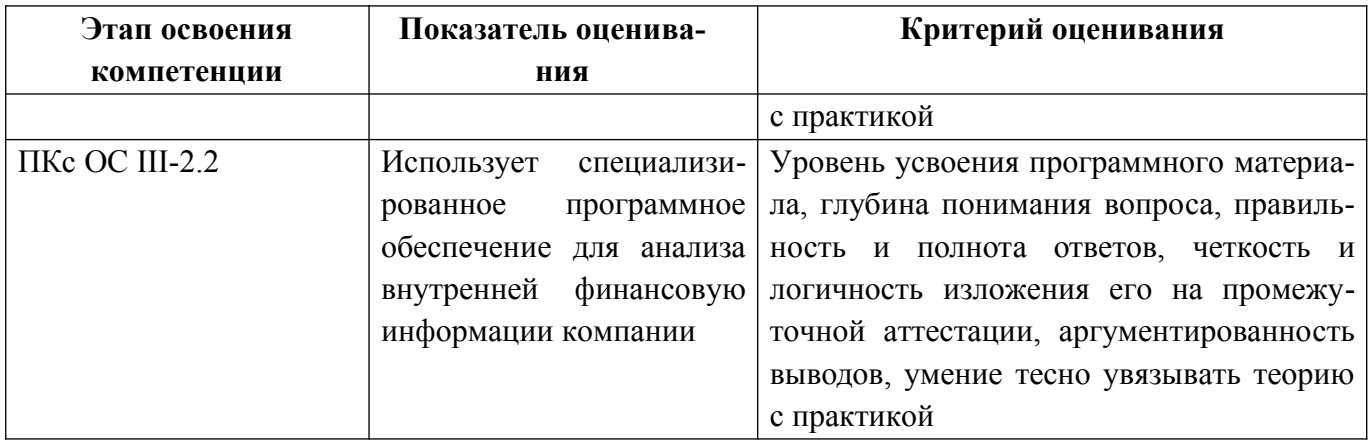

4.3.3 Типовые контрольные задания или иные материалы (типовые оценочные материалы), необходимые для оценки знаний, умений, навыков и (или) опыта деятельности, характеризующих этапы формирования компетенций в процессе освоения образовательной программы

### Список вопросов для подготовки к зачету:

- 1. Раскройте понятие ЭИС.
- 2. Что такое «экономическая информация»? Каковы ее особенности?
- 3. В чем заключаются основные функции ЭИС?
- 4. Приведите классификацию ЭИС по различным признакам.
- 5. Какова структура ЭИС?
- 6. Дайте понятие функциональной и обеспечивающей подсистем ЭИС. Каков состав обеспечивающих подсистем и их характеристики?
- 7. Перечислите основные этапы и стадии жизненного цикла ИС. В чем заключаются роль и место экономиста на этих стадиях?
- 8. Перечислите основные этапы процесса внедрения ЭИС.
- 9. Дайте понятие эффективности ЭИС. Какие показатели используются в качестве критериев оценки ЭИС?
- 10. Что входит в структуру затрат на ИС? Как рассчитывается показатель экономической эффективности ЭИС?
- 11. Перечислите виды угроз безопасности ИС. Какие существуют источники угроз безопасности ИС?
- 12. Какие существуют методы (способы) защиты информации в ИС?
- 13.В чем состоит концепция базы данных?
- 14. Какие существуют типы моделей данных (краткое описание и сравнительная характеристика)?
- 15. Опишите реляционную модель БД.
- 16. Перечислите этапы разработки модели данных.
- 17.Основные понятия реляционной БД
- 18.Какие существуют виды связи между сущностями?
- 19.Каковы основные правила построения отношений?
- 20.Что такое СУБД?
- 21.Каковы место и роль СУБД в экономической информационной системе?
- 22.Что понимается под архитектурой «клиент-сервер»? Какие существуют варианты архитектуры «клиент-сервер»?
- 23.В чем сущность основных способов организации распределенной обработки данных?
- 24.Что такое хранилище данных?
- 25.Какие типы данных существуют в Access?
- 26.Какие размеры существуют для целых чисел?
- 27.Что такое ключевое поле? Какие бывают ключи в таблицах?
- 28.Какое поле не может стать ключевым?
- 29.Что такое связь «один-ко-многим»?
- 30.Что такое связь «многие-ко-многим»? Как реализуется связь «многие-комногим» реляционной БД?
- 31.Что такое связь «один-к-одному»? С какой целью может использоваться связь «один-к-одному»?
- 32.Перечислите этапы разработки модели данных.
- 33.Перечислите основные объекты реляционных баз данных (БД).
- 34.Для чего используются маски ввода? Приведите примеры форматов данных.
- 35.Когда используются условия на значения? Приведите пример.
- 36.Когда используются подстановки? Приведите пример.
- 37.Для чего необходимы формы в БД? Какие типы форм вы знаете?
- 38.Как производить вычисления в формах? Приведите пример.
- 39.Для чего используют составные формы? Приведите пример.
- 40.Что такое запросы на выборку? Приведите пример. Что такое запросы с параметром? Приведите пример.
- 41.Что такое итоговые запросы? Приведите пример. Что такое перекрестные запросы? Приведите пример.
- 42.Для чего используются отчеты в БД?
- 43.Для чего используются макрокоманды? Как создать управляющую форму?

### **Примерный вариант практической задачи для решения на зачете**

1. Создать базу данных «ЗАРПЛАТА», состоящую из трех таблиц, самостоятельно определив типы полей и задав ключевые поля. Связать таблицы, обеспечив целостность данных. Данные в таблицы пока не вводить.

### Фрагмент таблицы ЗАРПЛАТА

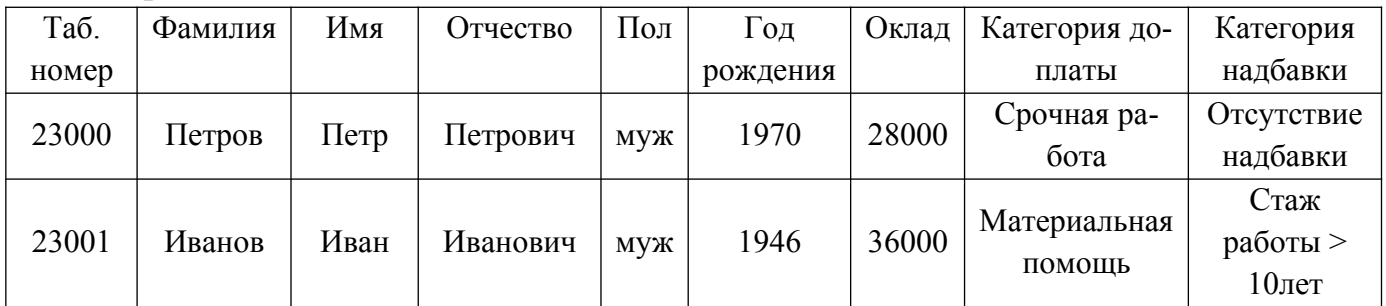

#### Таблица КАТЕГОРИЯ ДОПЛАТЫ

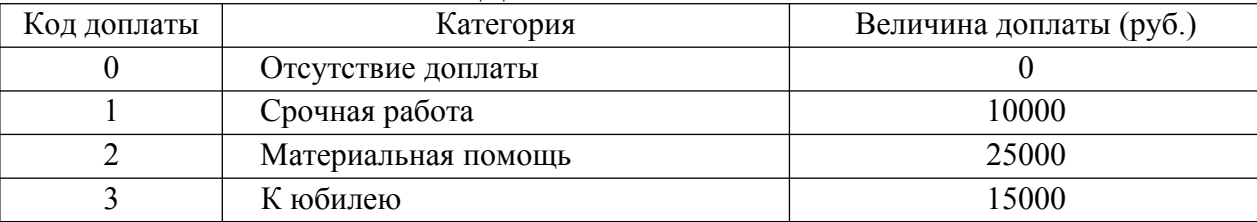

### Таблица КАТЕГОРИЯ ПОСТОЯННОЙ НАДБАВКИ

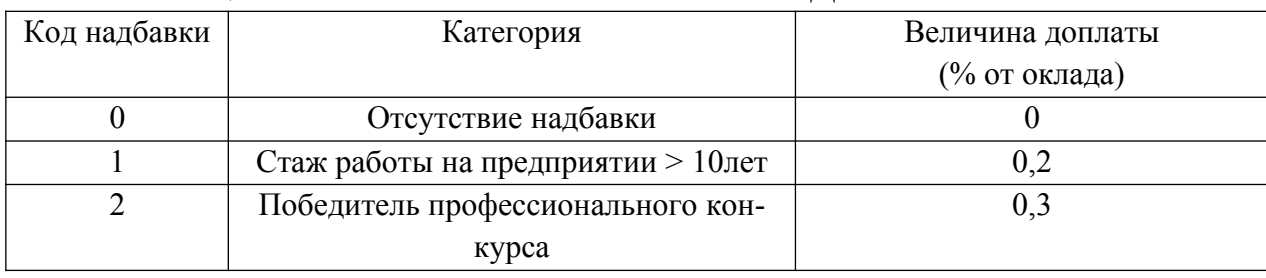

- 2. Создать списки для ввода информации в поля *Пол, Категория доплаты, Категория надбавки* таблицы Зарплата. Ввести информацию в таблицы.
- 3. Создать сложную форму на базе таблиц 2 и 1. В главной форме *Категория доплаты*, в подчиненной — *Фамилия, Год рождения, Оклад*.
- 4. С помощью запросов осуществить поиск следующей информации:
	- a. *Фамилия, Имя, Отчество, Оклад* сотрудников, не имеющих надбавок и доплат. Отсортировать найденные записи по фамилии.
	- b. *Фамилия, Пол сотрудников, Категория постоянной надбавки* сотрудников, родившихся после 1970 года.
	- c. *Фамилия, Имя, Отчество, Оклад* сотрудников с табельными номерами от 23005 до 23010.
- 5. На основе запроса получить ОТЧЕТ: Фамилия И.О. (инициалы), Начислено = Оклад \* (1+Надбавка)+Доплата, НДФЛ = Начислено\*13%, Получено = Начислено – НДФЛ.
- 6. Создать управляющую форму для запуска объектов, созданных в пп.3 и 5

### **Список вопросов для подготовки к зачету с оценкой:**

- 1. Языки запросов: понятие, классификация.
- 2. Общая характеристика табличных языков запросов QBE (Query-By-Example – запрос по примеру). Особенности реализации табличных языков

запросов в современных СУБД на примере СУБД MS Access (использование агрегирующих функций, вычисляемые поля, реализация запросов со сложными условиями, параметрические запросы, корректирующие запро- $\mathrm{c}_{\mathrm{LI}}$ ).

- $\overline{3}$ . Основные типы данных (на примере конкретной(ых) СУБД).
- $\overline{4}$ Какие команды относятся к категории DDL? Опишите общий вид синтаксиса команд DDL, приведите пример(ы) каждой команды.
- 5. Команда изменения данных таблицы: общий вид синтаксиса, примеры.
- 6. Команда удаления строк из таблицы: общий вид синтаксиса, примеры.
- 7. Команда изменения структуры таблицы: общий вид синтаксиса, примеры.
- 8. Общий синтаксис и алгоритм выполнения команды Select языка SQL.
- 9. Формирование списка вывода в команде Select: общий синтаксис, примеры. Использование псевдонимов в SQL. Упорядочение результата в ответе. Привести примеры.
- 10. Формирование условия выбора записей в команде Select. Использование логических операторов и операторов сравнения. Примеры.
- 11. Использование предикатов в команде Select: общий синтаксис, примеры использования (для каждого из предикатов).
- 12. Группирование данных в SQL. Использование агрегирующих функций для получения сводной информации. Примеры.
- 13. Использование фразы HAVING при группировании данных в SQL. Примеpы.
- 14. Вложенные запросы в SQL. Примеры
- $15<sub>1</sub>$ Оператор JOIN. Примеры
- $16<sup>1</sup>$ Каковы цели и задачи визуализации данных в аналитических технологиях?
- 17. Зачем нужен визуальный контроль данных после их загрузки в аналитическое приложение?
- 18. Чем отличаются средства визуализации общего назначения от специализированных средств визуализации?
- 19. Какие средства визуализации данных относят к визуализаторам общего назначения и почему?
- 20. В чем заключается OLAP-анализ и каковы его цели?
- 21. Какова структура OLAP-куба? Какие манипуляции с измерениями можно производить, чтобы сделать представление куба более информативным?
- 22. Семейство MS Power BI. Конструктор кубов и аналитических представлений.
- 23 Совместная работа с представлениями, серверные сервисы Power BI.
- 24. Решение задач объединения данных из разных источников.
- $25$ Вычисляемые поля.
- $26$ Меры.
- 27. Публикация отчетов.
- 28 Тенденции развития ЭИС
- 29 Раскройте понятие Data Mining.
- $30<sub>l</sub>$ Перечислите тенденции применения мобильных технологий в экономике.

# Примерный вариант практической задачи для решения на зачете с оценкой

# Залание 1

Скопируйте БД Борей в файл с именем: «<ваша фамилия>.mdb».

Выполните указанные ниже запросы в созданной копии БД, используя SQL.

 $1_{-}$ Выведите коды, фамилии и имена и должности сотрудников, которые не являются представителями.

 $\overline{2}$ . Выведите данные о сотрудниках в виде строк: «<обращение> <Имя>,  $\leq$ Фамилия> принят(а) на работу  $\leq$ дата приема>», например « г-жа Белова Мария принята на работу 01-май-1992».

 $\overline{3}$ Для каждого товара вывести минимальную, максимальную и среднюю стоимость доставки.

 $\overline{4}$ Выведите названия и город проживания клиентов, а также цену, количество, марку и тип заказанных ими товаров (результат упорядочить по названиям поставщиков и марке товаров).

 $5<sub>1</sub>$ Выведите тип, марку и поставщика товаров, цена на которые находится в диапазоне от 1000 до 2000 рублей.

6 Для каждого поставщика вывести количество товаров, которые он поставляет.

7. Сколько всего заказов сделали клиенты за указанный период?

# Залание 2

 $\mathbf{1}$ В Power BI Desktop создайте новую модель. Последовательно получите данные из файлов Excel: Продажи с НДС, Клиенты, Учтенные счета продажи.

При загрузке данных из файла Продажи с НДС в режиме Правка отфильтруйте данные по типу документа, оставив только записи с типом Счет и Кредитнота. Проверьте правильность определения типов данных для полей Дата учета и Сумма. При загрузке файла Учтенные счета продажи удалите колонкуполе Номер договора.

 $2<sup>1</sup>$ Построение связей между таблицами Нужно построить связи между загруженными таблицами., установив связи таблицы Клиенты с двумя другими таблицами.

3. Построение отчетов (Визуализаций)

Если не указано в задании, самостоятельно подберите типы визуализаций, наиболее полно представляющие данные.

 Постройте Представление с распределением сумм продаж по годам на круговой диаграмме и (рядом) суммы продаж по складам (столбчатая диаграмма). Проверьте интерактивность работы отчета, выявив по каким складам шли продажи в последнем году.

 На следующей странице Power BI Desktop. Постройте представление распределения сумм по счетам и кредит-нотам. Рядом: Распределение количества продаж по складам с детализацией по типу документа (Счет или Кредитнота).

 3-я страница. Постройте представление о количестве документов продаж по годам с детализацией по коду менеджера. Рядом: Распределение сумм продаж по типам валют с детализацией по центрам ответственности.

#### **Процедура проведения промежуточной аттестации**

Зачет и зачет с оценкой по дисциплине осуществляется в форме устного ответа и решения практической задачи на компьютере. Задание билета включает в себя один теоретический вопрос и одно практическое задание для решения на компьютере. На зачете практическое задание выполняется в среде MS Access, на зачете с оценкой – в среде MS Access или DB Browser for SQLite и MS Power BI. При проведении зачета экзаменационный билет выбирает сам экзаменуемый в случайном порядке.

 Оценка результатов устного аттестационного испытания объявляется обучающимся в день его проведения. При проведении зачета и зачета с оценкой в аудитории могут одновременно находиться не более шести экзаменующихся. По окончании ответа на вопросы билета экзаменатор может задать экзаменуемому дополнительные и уточняющие вопросы в пределах учебного материала, вынесенного на зачет.

При оценке знаний студента преподаватель должен руководствоваться приведенной в рабочей программе шкалой оценивания результатов, а также следующими критериями:

- правильность ответа на вопросы билета;
- полнота ответа, знание терминологии;
- логика и аргументированность ответа;
- способность делать выводы.

### **Критерии и шкала оценивания результатов промежуточной аттестации на зачете**

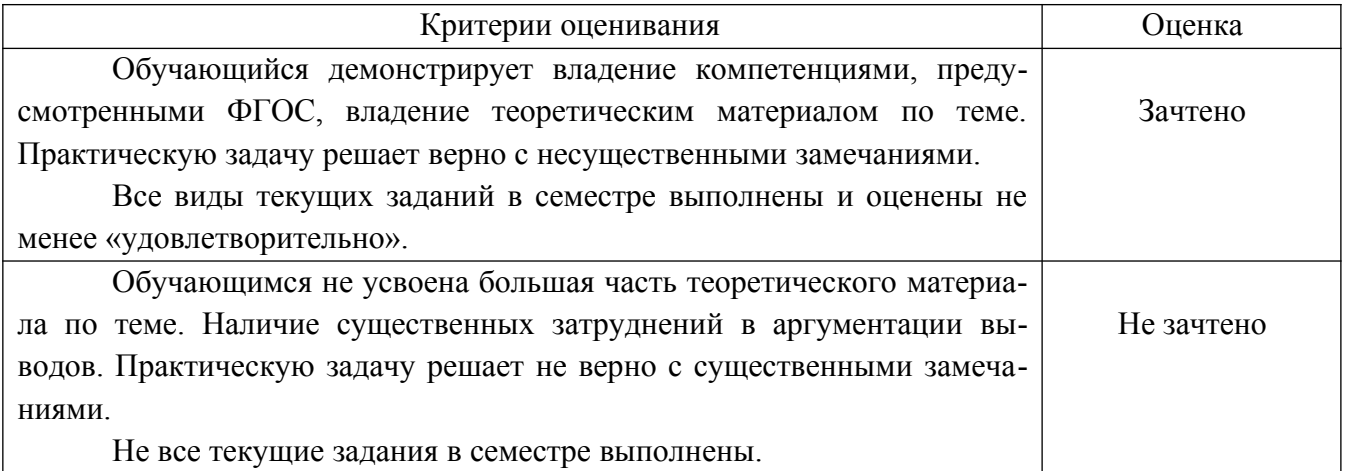

### **Критерии и шкала оценивания результатов промежуточной аттестации на зачете с оценкой**

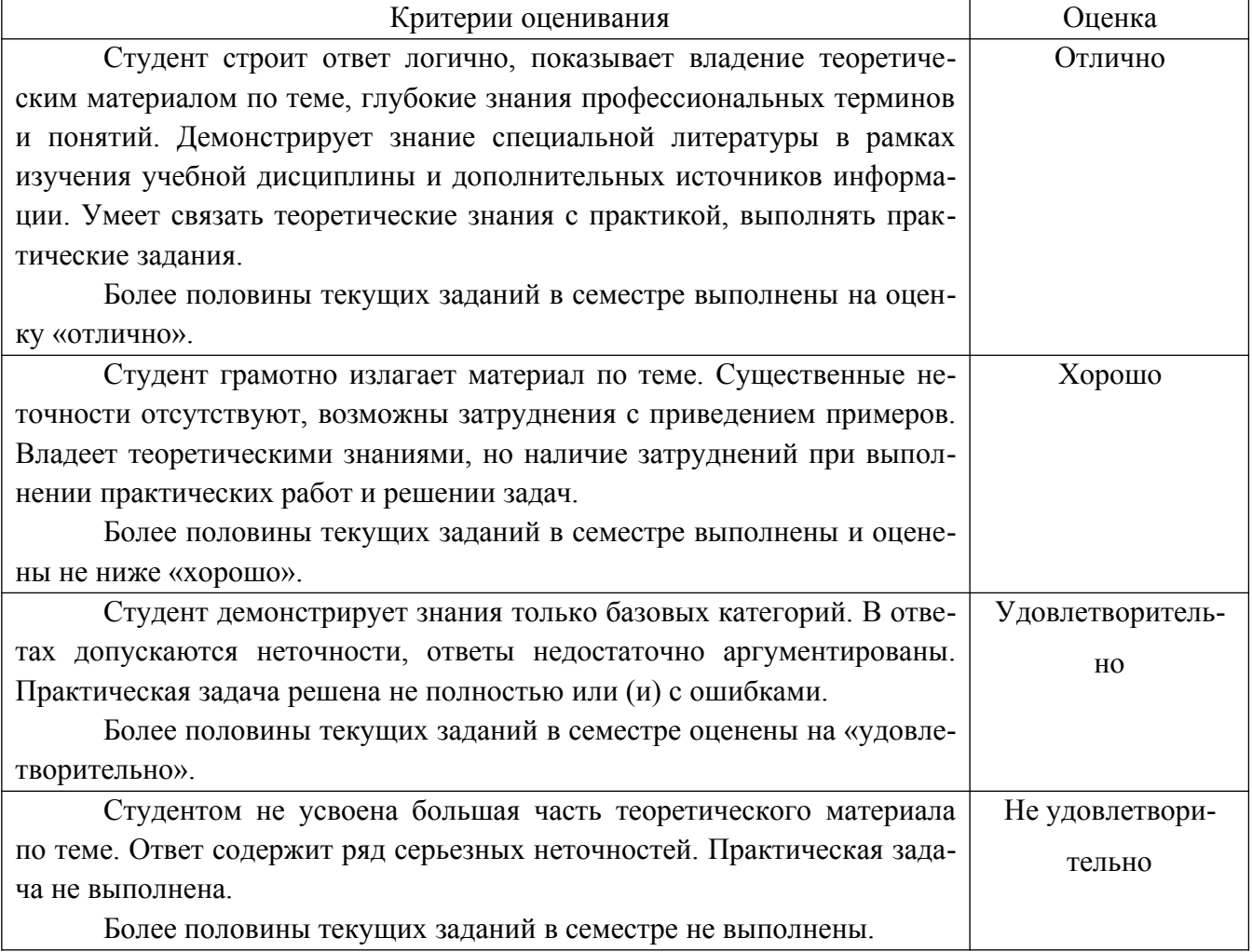

### **4.4. Методические материалы**

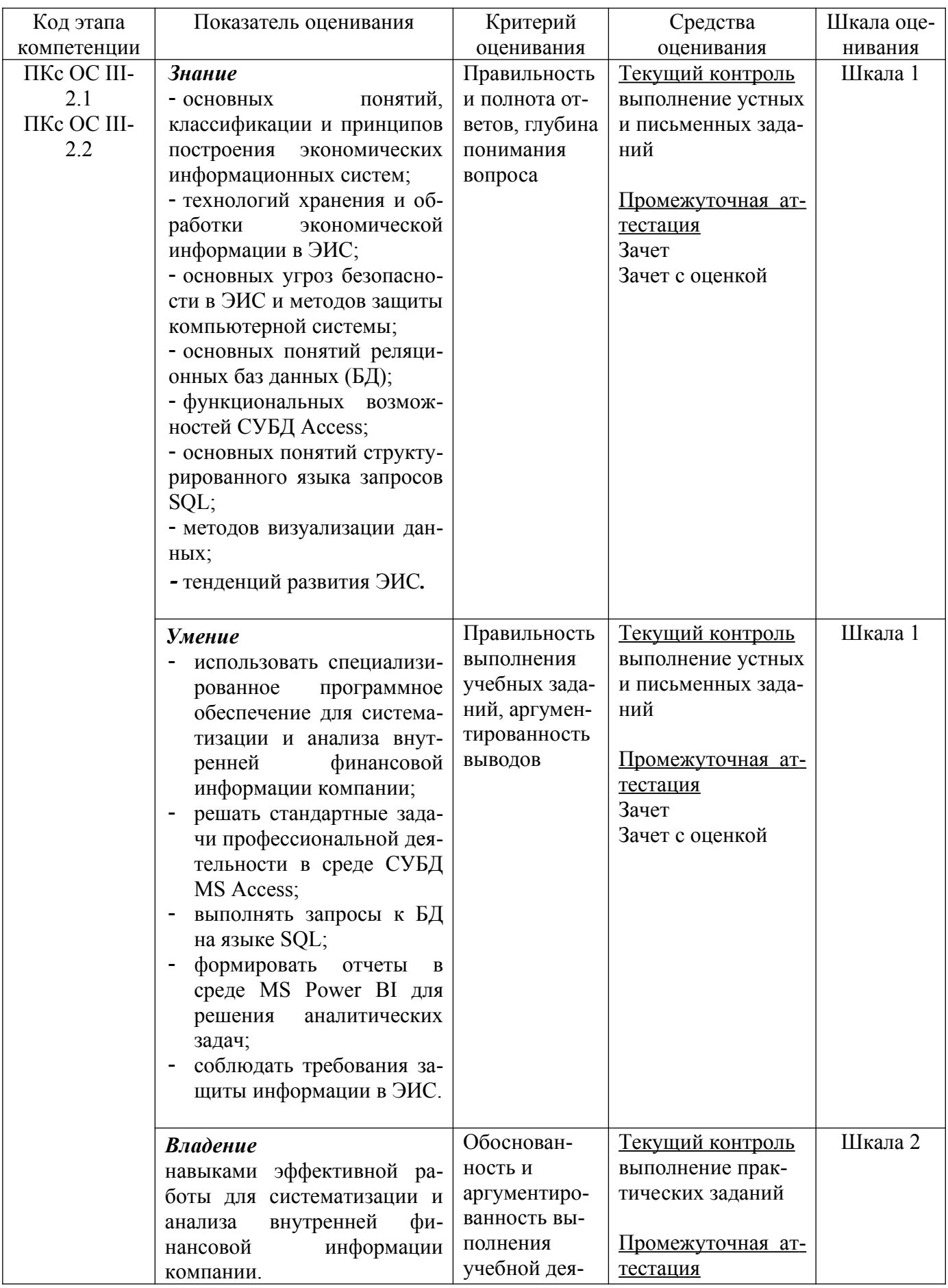

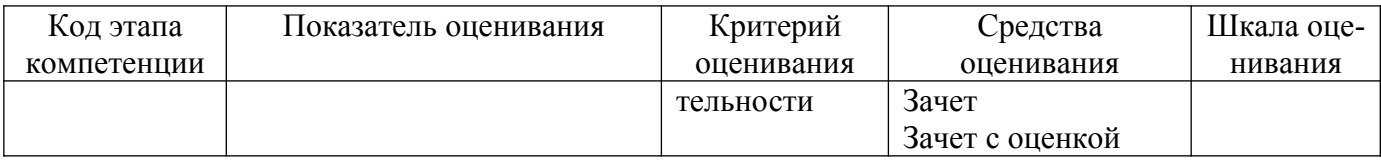

Описание шкал оценивания степени сформированности элементов компетенций:

# Шкала 1. Оценка сформированности отдельных элементов компетенций

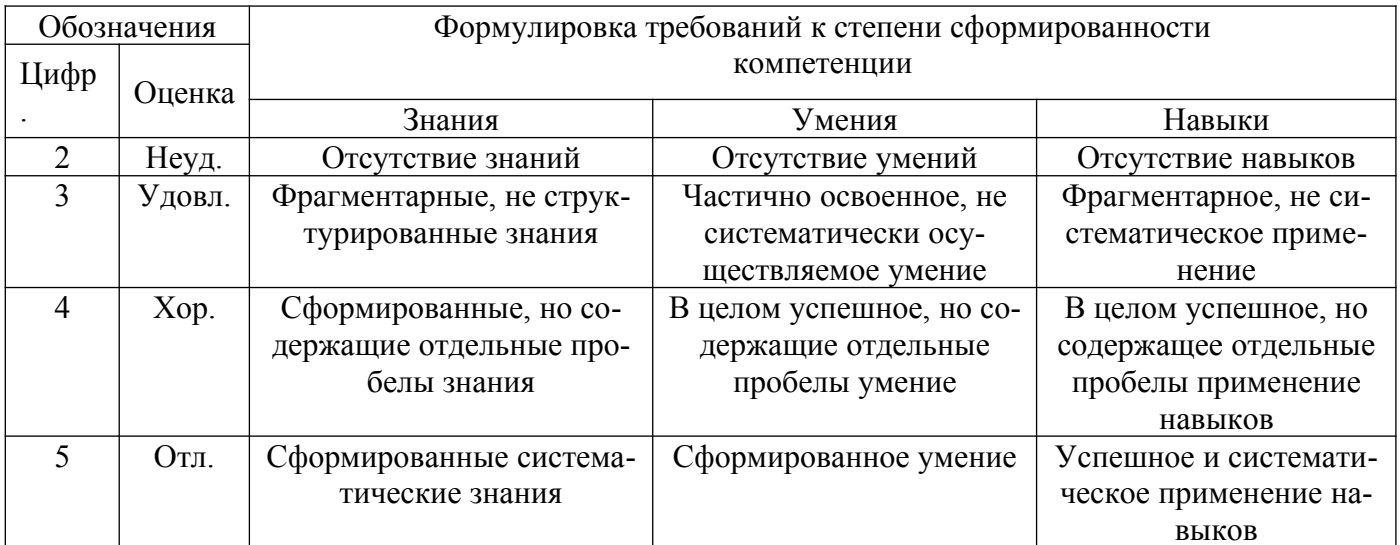

#### Шкала 2. Комплексная оценка сформированности знаний, умений и навыков

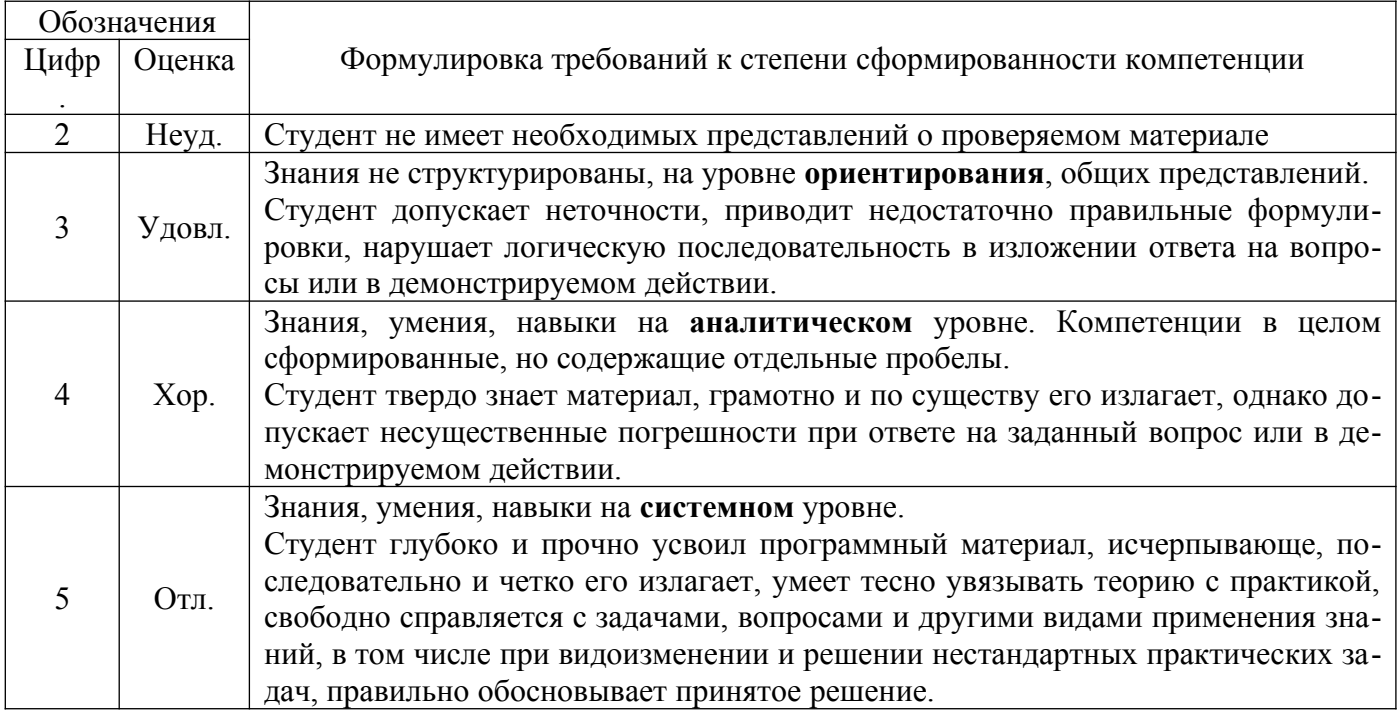

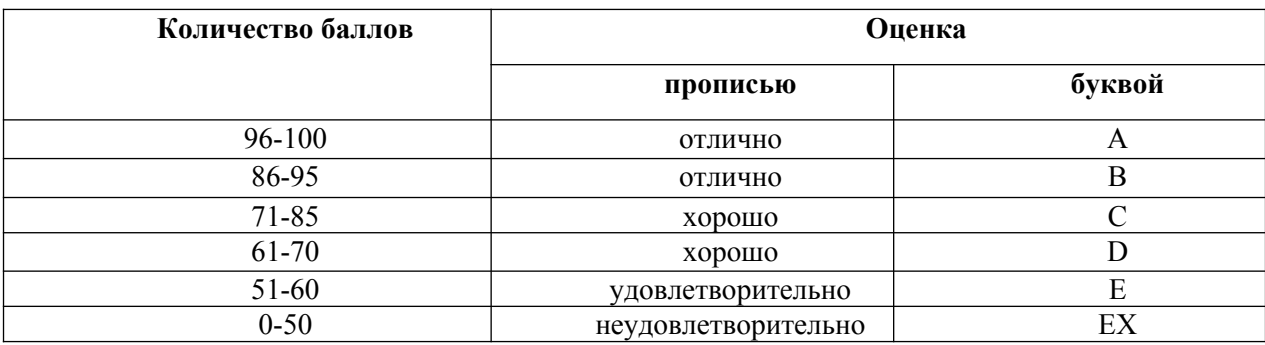

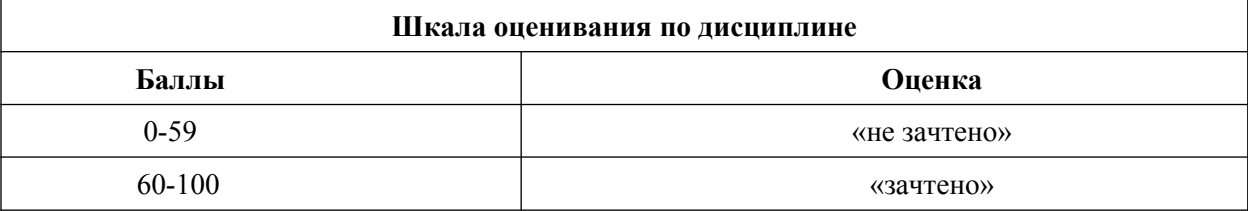

### **5. МЕТОДИЧЕСКИЕ УКАЗАНИЯ ДЛЯ ОБУЧАЮЩИХСЯ ПО ОСВОЕНИЮ ДИСЦИПЛИНЫ**

Освоение дисциплины «Информационные системы в экономике» предполагает, как аудиторную, так и самостоятельную работу студентов.

Аудиторная работа проводится в форме лабораторных работ.

Самостоятельная работа является обязательным компонентом процесса подготовки студентов, она формирует самостоятельность, познавательную активность, вырабатывает практические навыки работы с научной литературой. Подготовка к занятиям должна носить систематический характер. Это позволит обучающемуся в полном объеме выполнить все требования преподавателя.

Общий объем аудиторной и самостоятельной работы определяется учебнотематическим планом. Изучение дисциплины завершается зачетом с оценкой.

Успешное изучение дисциплины требует посещения и активной работы на занятиях, выполнения учебных заданий преподавателя, ознакомления с основной и дополнительной литературой.

Лабораторные работы служат для закрепления изученного материала, развития умений и навыков работы в компьютерном классе в среде MS ACCESS, DB Browser for SQLite (DB4S) и MS Power BI, а также для контроля преподавателем степени подготовленности студентов по изучаемой дисциплине.

При подготовке к лабораторной работе, обучающемуся необходимо:

– до очередного занятия по рекомендованным литературным источникам проработать теоретический материал, соответствующий теме занятия;

– в начале занятия задать преподавателю вопросы по материалу, вызвавшему затруднения в его понимании и освоении при решении задач, заданных для самостоятельного решения;

– в ходе занятия давать конкретные, четкие ответы по существу вопросов;

– на практическом занятии доводить каждую задачу до окончательного решения, демонстрировать понимание проведенных расчетов, в случае затруднений обращаться к преподавателю.

Студентам, пропустившим лабораторную работу, либо не подготовившимся к ней, рекомендуется не позже чем в 2-недельный срок явиться на консультацию к преподавателю и отчитаться по теме занятия.

Основной целью самостоятельной работы студентов является улучшение профессиональной подготовки обучающихся, направленное на формирование действенной системы фундаментальных и профессиональных знаний, умений и навыков, которые они могли бы свободно и самостоятельно применять в практической деятельности.

Самостоятельная работа студентов по дисциплине «Информационные системы в экономике» способствует более глубокому усвоению изучаемого курса и проводится в следующих видах:

 подготовка к занятиям в соответствии с заданиями на самостоятельную работу с использованием материалов практических занятий и приведенных ниже источников литературы;

выполнение домашних заданий;

подготовка к промежуточной аттестации.

Приступая к изучению той или иной темы, выделяемой по предметно-систематизированному принципу, необходимо по отдельности и последовательно рассмотреть каждую из частей, из которых состоит тема. При изучении курса, обучающиеся должны уметь пользоваться научной литературой для самостоятельной подготовки к занятиям.

### **Методические указания по подготовке обучающихся к зачету и зачету с оценкой**

Подготовка к зачету и зачету с оценкой осуществляется студентом самостоятельно с использованием перечня вопросов к зачету и рекомендованных литературных источников.

В период подготовки к зачетам студенты вновь обращаются к пройденному учебному материалу. При этом они не только укрепляют полученные знания, но и получают новые.

Подготовка студента к зачетам включает в себя два этапа:

- самостоятельная работа в течение семестра;
- непосредственная подготовка в дни, предшествующие зачету по темам курса.

В ходе подготовки к зачетам студентам необходимо обращать внимание не только на уровень запоминания, но и на степень понимания излагаемых проблем.

### **6. УЧЕБНАЯ ЛИТЕРАТУРА И РЕСУРСЫ ИНФОРМАЦИОННО-ТЕЛЕКОММУНИКАЦИОННОЙ СЕТИ "ИНТЕРНЕТ", ВКЛЮЧАЯ ПЕРЕЧЕНЬ УЧЕБНО-МЕТОДИЧЕСКОГО ОБЕСПЕЧЕНИЯ ДЛЯ САМОСТОЯТЕЛЬНОЙ РАБОТЫ ОБУЧАЮЩИХСЯ ПО ДИСЦИПЛИНЕ**

#### **6.1. Основная литература**

1. Информационные системы в экономике : учебник для вузов / В. Н. Волкова, В. Н. Юрьев, С. В. Широкова, А. В. Логинова ; под редакцией В. Н. Волковой, В. Н. Юрьева. — Москва : Издательство Юрайт, 2020. — 402 с. — (Высшее образование). — ISBN 978-5-9916-1358-3. — Текст : электронный // ЭБС Юрайт [сайт]. —  [URL: https://urait-ru.ezproxy.ranepa.ru:2443/bcode/450774](../../../../C:/Users/dell/Downloads/%C2%A0https:/urait-ru.ezproxy.ranepa.ru:2443/bcode/450774%C2%A0) 

2. Проектирование информационных систем : учебник и практикум для вузов / Д. В. Чистов, П. П. Мельников, А. В. Золотарюк, Н. Б. Ничепорук ; под общей редакцией Д. В. Чистова. — Москва: Издательство Юрайт, 2020. — 258 с. — (Высшее образование). — ISBN 978-5-534-00492-2. — Текст : электронный // ЭБС Юрайт [сайт]. — URL: <https://urait-ru.ezproxy.ranepa.ru:2443/bcode/450339>

3. Информационные системы и технологии в экономике и управлении в 2 ч. Часть 1 : учебник для вузов / ответственный редактор В. В. Трофимов. — 5-е изд., перераб. и доп. — Москва : Издательство Юрайт, 2020. — 375 с. — (Высшее образование). — ISBN 978-5-534-09090-1. — Текст : электронный // ЭБС Юрайт [сайт]. — URL: <https://urait-ru.ezproxy.ranepa.ru:2443/bcode/455273>

4. Информационные технологии в экономике и управлении в 2 ч. Часть 2 : учебник для вузов / В. В. Трофимов [и др.] ; под редакцией В. В. Трофимова. — 3-е изд., перераб. и доп. — Москва : Издательство Юрайт, 2020. — 245 с. — (Высшее образование). — ISBN 978-5-534-09084-0. — Текст : электронный // ЭБС Юрайт [сайт]. — [URL: https://urait-ru.ezproxy.ranepa.ru:2443/bcode/456062](../../../../C:/Users/dell/Downloads/%C2%A0https:/urait-ru.ezproxy.ranepa.ru:2443/bcode/456062%C2%A0) 

#### **6.2. Дополнительная литература**

1. Горбенко, А. О. Информационные системы в экономике : учебное пособие / А. О. Горбенко. — 4-е изд. — Москва : Лаборатория знаний, 2020. — 295 с. — ISBN 978-5-00101-689-2. — Текст : электронный // Лань : электронно-библиотечная система. — [URL: https://e.lanbook.com/book/135494](url:%20https://e.lanbook.com/book/135494%20)

2. Грекул, В. И. Проектирование информационных систем : учебник и практикум для вузов / В. И. Грекул, Н. Л. Коровкина, Г. А. Левочкина. — Москва : Издательство Юрайт, 2020. — 385 с. — (Высшее образование). — ISBN 978-5-9916-

8764-5. — Текст : электронный // ЭБС Юрайт [сайт]. — URL: [https://urait](https://urait-ru.ezproxy.ranepa.ru:2443/bcode/450997)[ru.ezproxy.ranepa.ru:2443/bcode/450997](https://urait-ru.ezproxy.ranepa.ru:2443/bcode/450997)

3. Балдин, К. В. Информационные системы в экономике : учебник / К. В. Балдин, В. Б. Уткин. — 8-е изд. — Москва : Дашков и К, 2019. — 395 c. — ISBN 978-5- 394-03244-8. — Текст : электронный // Электронно-библиотечная система IPR BOOKS : [сайт]. — [URL: http://](url:%20http://www.iprbookshop.ru.ezproxy.ranepa.ru:3561/85638.html%20)

[www.iprbookshop.ru.ezproxy.ranepa.ru:3561/85638.html](url:%20http://www.iprbookshop.ru.ezproxy.ranepa.ru:3561/85638.html%20)

### **6.3. Учебно-методическое обеспечение самостоятельной работы**

Не предусмотрено

#### **6.4 Нормативные правовые документы**

1. Федеральный закон Российской Федерации от 27 июля 2006 г. N 149-ФЗ Об информации, информационных технологиях и о защите информации, Собрание Законодательства РФ. Официальное издание. 2006 г.

2. Федеральный закон "Об информации, информатизации и защите информации", от 20 февраля 1995 Г. N 24-ФЗ

#### **6.5 Интернет-ресурсы**

1. *http://www.intuit.ru/studies/courses/581/437/info* — Национальный Открытый Университет «ИНТУИТ».

2. *www.biblio-online. ru* — Электронно-библиотечная система [ЭБС] Юрайт;

3. *http :// www.iprbookshop.ru* — Электронно-библиотечная система [ЭБС] «Iprbooks»

4. https://e.lanbook.com — Электронно-библиотечная система [ЭБС] «Лань».

5. *https://stepik.org/course/551/*

6. *https://stepik.org/course/2614/*

7. *https://stepik.org/course/3203/*

8. *https://www.sololearn.com/Play/SQL*

9. *http://www.intuit.ru/*

10. *http://www.edu.ru/*

11. *http://sql-ex.ru/*

12. *http://sql-tutorial.ru/sqlbook/ru*

#### **6.6 Иные источники**

- 1. Кригель, Алекс, Трухнов, Борис. К82 SQL. Библия пользователя, 2-е издание. : Пер. с англ. — М. : ООО "И.Д. Вильямс", 2010. — 752 с.
- 2. Карпов, В.А., Оборнев, Е.А. Основы проектирования баз данных для

информационных систем. Практикум в упражнениях и задачах: Учебное пособие. — М.: РАНХиГС, 2017 — 108 с.

### **7. МАТЕРИАЛЬНО-ТЕХНИЧЕСКАЯ БАЗА, ИНФОРМАЦИОННЫЕ ТЕХНОЛОГИИ, ПРОГРАММНОЕ ОБЕСПЕЧЕНИЕ И ИНФОРМАЦИОННЫЕ СПРАВОЧНЫЕ СИСТЕМЫ**

Для проведения занятий по дисциплине необходимо материально-техническое обеспечение учебных аудиторий (наглядными материалами, экраном, мультимедийным проектором с ноутбуками (ПК) для презентации учебного материала, выходом в сеть Интернет, программными продуктами Microsoft Office (Excel, Word, PowerPoint)) в зависимости от типа занятий: семинарского и лекционного типов, групповых и индивидуальных консультаций, текущего контроля и промежуточной аттестации.

Для самостоятельной работы обучающимся необходим доступ в читальные залы библиотеки и/или помещение, оснащенное компьютерной техникой с возможностью подключения к сети «Интернет», доступ в электронную информационнообразовательную среду организации и ЭБС.

Учебная аудитория для проведения занятий лекционного типа и промежуточной аттестации.

Оборудование:

Рабочие места студентов: парты, стулья;

Рабочее место преподавателя: стол, стул;

Доска для рисования маркерами;

Мультимедийный проектор.

Учебная аудитория для проведения практических занятий.

Оборудование:

Рабочие места студентов: столы, стулья;

Рабочее место преподавателя: стол, стул;

Доска для рисования маркерами,

Доска интерактивная;

Мультимедийный проектор;

Персональные компьютеры: Core i7 / 8Gb / 2000Gb -15 шт.

Программное обеспечение:

Microsoft Windows 10 Corporate 1909 (контракт с продавцом АО «Ланит» от 18.10.2019 №117/08-19);

Microsoft Office 2019 (контракт с продавцом АО «Ланит» от 18.10.2019 №117/08-19);

Google Chrome 76.0.3809.100 (свободная лицензия);

Консультант (контракт с продавцом ЗАО «КонсультантПлюс» от 18.06.2009  $\mathbf{N}$ <sup>o</sup> б/н).

Библиотека (абонемент, читальный и компьютерный залы)

Учебная аудитория для самостоятельной работы студента.

Оборудование:

Рабочие места студентов: столы, стулья; Персональные компьютеры.

Программное обеспечение:

Microsoft Windows 10 Corporate 1909 (контракт с продавцом АО «Ланит» от 18.10.2019 №117/08-19);

Microsoft Office 2019 (контракт с продавцом АО «Ланит» от 18.10.2019  $N<sub>2</sub>117/08-19$ ;

Google Chrome 76.0.3809.100 (свободная лицензия);

Deductor Academic 5.3.0.88 (свободная лицензия);

Microsoft Project Professional 2019 (контракт с продавцом АО «Ланит» от 18.10.2019 №117/08-19).

Project Expert 7 Tutorial (60 уч. мест, сеть) (контракт с продавцом SoftLine от 14.11.2013 №Tr060872);

Vmware Horizon Client 4.3.0.4209 (свободная лицензия);

CA AllFusion R7.2 (контракт с продавцом ООО «Интерфейс ПРОФ» от 27.10.2008 №227/07-08-ИОП, бессрочный);

Oracle VM VirtualBox 6.0.10 (свободная лицензия);

ArgoUML 0.34 (свободная лицензия);

ARIS Express 2.4d (свободная лицензия);

Stata/SE Educational Network Edition Renewal (Stata) (контракт с продавцом АО «СОФТЛАЙН ТРЕЙД» от 25.06.2019 №373100037619000000);

PostgreSQL Database 10.9-2 (свободная лицензия);

EViews Academic Base License+ Unlimited Lab License (Eviews) (контракт с продавцом АО «Ланит» от 18.10.2019 №117/08-19);

Weka 3.8.3 (свободная лицензия);

Консультант (контракт с продавцом ЗАО «КонсультантПлюс» от 18.06.2009  $N<sub>2</sub>$  б/н).

Базы данных, информационно-справочные и поисковые системы

1. www.biblio-online.ru –Электронно-библиотечная система [ЭБС] Юрайт;

2. http://www.iprbookshop.ru – Электронно-библиотечная система [ЭБС] «Iprbooks»

3. https://e.lanbook.com - Электронно-библиотечная система [ЭБС] «Лань».

4. http://elibrary.ru/ - Научная электронная библиотека Elibrary.ru.

5. https://new.znanium.com Электронно-библиотечная система [ЭБС] «Znanium.com».

6. https://dlib.eastview.com – Информационный сервис «East View».

7. https://www.jstor.org - Jstor. Полные тексты научных журналов и книг зарубежных издательств.

8. https://elibrary.worldbank.org - Электронная библиотека Всемирного Банка.

9. https://link.springer.com - Полнотекстовые политематические базы академических журналов и книг издательства Springer.

10. https://ebookcentral.proquest.com - Ebook Central. Полные тексты книг зарубежных научных издательств.

11. https://www.oxfordhandbooks.com - Доступ к полным текстам справочников Handbooks издательства Oxford по предметным областям: экономика и финансы, право, бизнес и управление.

12. https://journals.sagepub.com - Полнотекстовая база научных журналов академического издательства Sage.

13. Справочно-правовая система «Консультант».

14. Электронный периодический справочник «Гарант».